# **ЛАБОРАТОРНА РОБОТА №3 Створення польового МДН транзистора та моделювання його електрофізичних характеристик**

# **3.1. ТЕОРЕТИЧНА ЧАСТИНА**

Принцип дії МДН транзистора заснований на зміні типу провідності та концентрації рухомих носіїв зарядку у приповерхневому шарі напівпровідника під дією зовнішнього керуючого електричного поля. МДН транзистор складається з напівпровідникової підкладки, двох сильнолегованих напівпровідникових областей з протилежним, щодо підкладки, типом провідності (стік і витік) та провідного затвора з сильнолегованого полікремнію або металу, відділеного від підкладки шаром тонкого  $\sim$  (100 ÷ 500) нм підзатворного діелектрика (рис. 1).

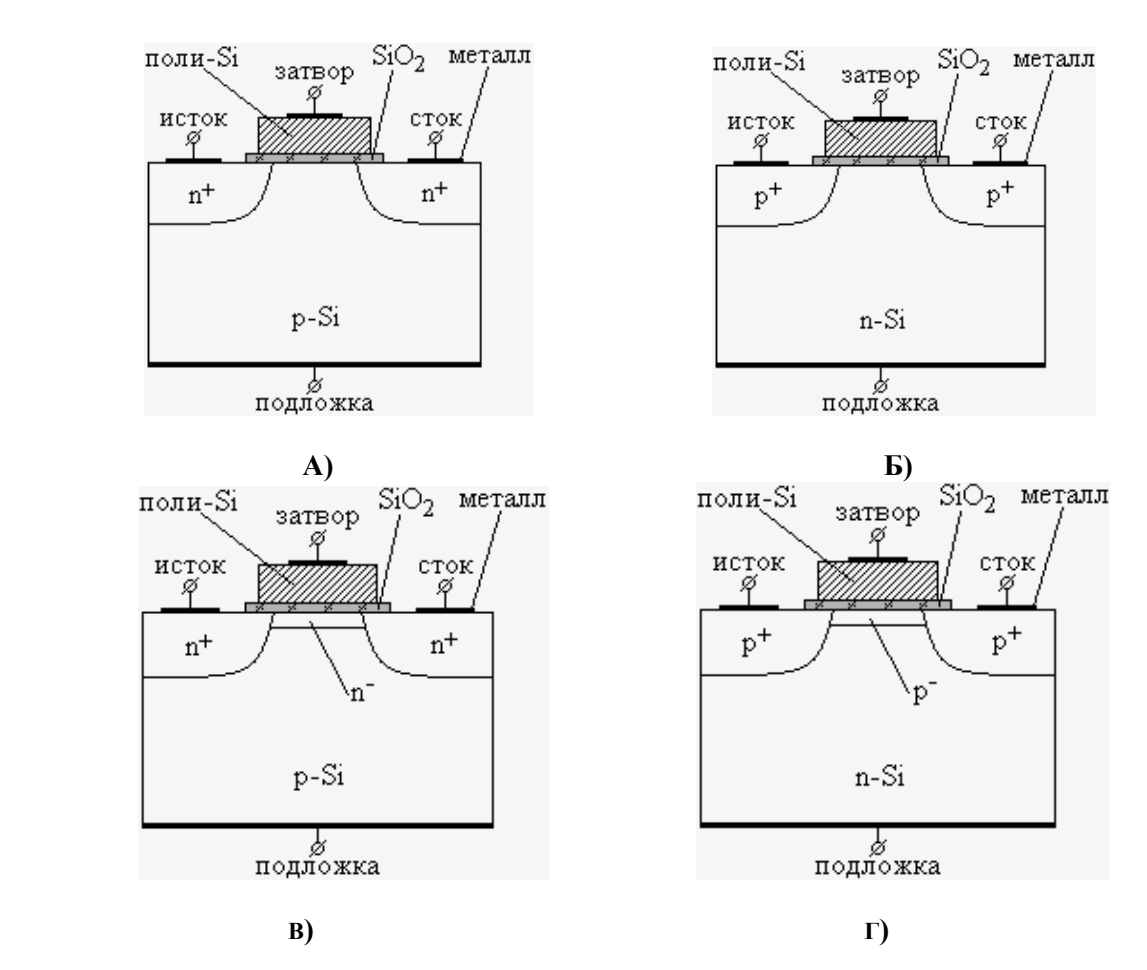

#### **РИСУНОК 1.СТРУКТУРА МДН ТРАНЗИСТОРІВ:**

**А) N-КАНАЛЬНИЙ ЗАКРИТИЙ; Б) P-КАНАЛЬНИЙ ЗАКРИТИЙ;**

#### **В) N-КАНАЛЬНИЙ ВІДКРИТИЙ; Г) Р- КАНАЛЬНИЙ ВІДКРИТИЙ.**

Прилад, зображений на рис.1.а, працює наступним чином. У нормальному стані, коли напруга на затворі Uзв = 0, Опір стік-витік дуже великий, оскільки в структурі знаходяться два зустрічно включених p-n переходи. При подачі на затвор напруги, позитивної щодо підкладки, дірки з приповерхневого підзатворного шару кремнію відштовхуються вглиб підкладки електричним полем, а електрони з підкладки, навпаки, притягуються. В результаті під затвором утворюється збіднена основними носіями область. У міру збільшення прикладеної до затвора напруги ступінь збіднення посилюється, але, в той же час, збільшується збагачення неосновними носіями. При досягненні порогової напруги на затворі Uпор, коли концентрації електронів і дірок в поверхневому шарі зрівняються, відбувається інверсія типу провідності приповерхневого шару напівпровідника. У результаті утворюється канал, який з'єднує області стоку і витоку. У даному прикладі утворюється канал n типу. Таким чином, при напрузі на затворі вище порогової, стік та витік стають з'єднані каналом, що утворився. Провідністю каналу можна керувати змінюючи напругу на затворі, що приводить до варіації концентрації носіїв в каналі. У даному прикладі розглянуто nканальний транзистор, закритий в нормальному стані, тобто N-МОН транзистор збагаченого типу. Існують р-МОН транзистори збагаченого типу, а також р- і nканальні транзистори з вбудованим каналом - це нормально відкриті транзистори, або транзистори збідненого типу. Вбудований канал формується зазвичай за допомогою іонного легування. Структура транзисторів цих типів показана на рис. 1, б-г.

Розглянемо n-канальний нормально закритий транзистор з довжиною каналу lk >> 1мкм, тобто довгоканальний транзистор, витік якого з'єднаний з підкладкою і заземлений (рис. 1, а). При напрузі на затворі більше порогової і нульовій напрузі стіквитік Uсв= 0 канал має однакову товщину по всій довжині (рис. 2, а). Якщо на стік подати позитивну напругу, то в ланцюзі витік-стік потече струм Ісв, величина якого регулюється затворною напругою. Так як додатково до вертикального електричного поля, виникаючому при подачі на затвор напруги відносно підкладки, в каналі з'являється горизонтальне електричне поле через різницю потенціалів між стоком і витоком, товщина каналу зменшується у напрямку до стоку (рис. 2, б). При деякому Uсв (напруга відсічки, Uвід), товщина каналу біля стоку стане рівною нулю, а при подальшому збільшенні напруги Uсв канал буде все більше скорочуватись (рис. 2, в). Струм Ісв при цьому збільшуватися практично не буде. Область робочих параметрів приладу, в якій канал існує від витоку до стоку, називається лінійною областю, а область, в якій канал перекритий, називається областю насичення.

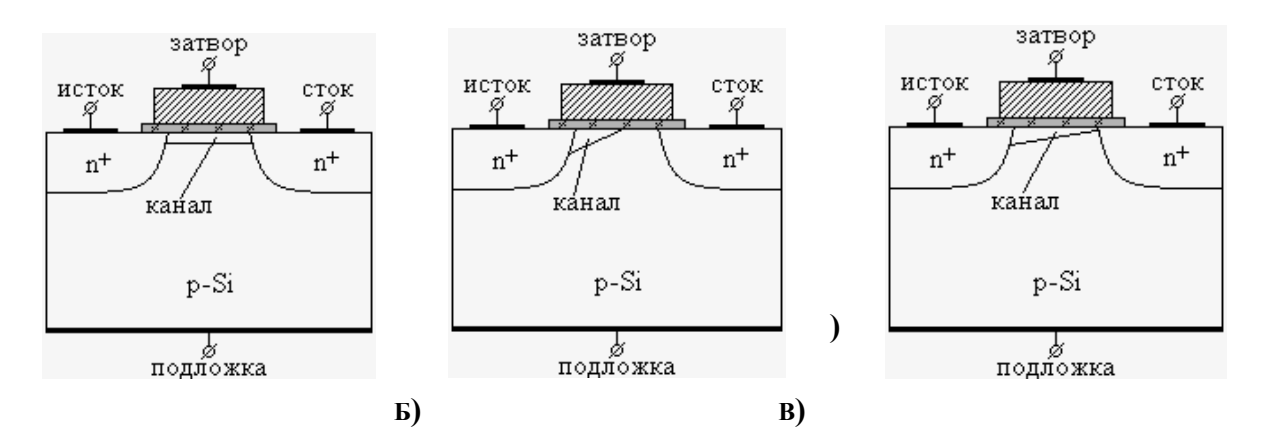

**РИС. 2. НОРМАЛЬНО ЗАКРИТИЙ N-КАНАЛЬНИЙ ТРАНЗИСТОР ПРИ: А) UЗВ > UПОР И UСВ = 0; Б) UЗВ > UПОР И UСВ > 0; В) UЗВ > UПОР И UСВ > UНАСИЧ.** 

Аналітичні вирази для вольт-амперних характеристик МДН транзисторів на прикладі n-канального нормально закритого транзистора мають вигляд:

Для лінійної області:  
\n
$$
I_{cu} = \frac{b_k}{l_k} \mu_n C_{ox} \left[ \left( U_{su} - U_{nop} \right) U_{cu} - \frac{1}{2} U_{cu}^2 \right];
$$
\n  
\nДля області насичення:  
\n
$$
I_{cu} = \frac{b_k}{l_k} \mu_n C_{ox} \frac{\left( U_{su} - U_{nop} \right)^2}{2},
$$

де *Iси* – струм стоку; *bk* – ширина каналу; *lк* – довжина каналу; *μn* – рухливість электронів в каналі; *Сох* – ємність МДН структури; *Uси* –напруга на стоці відносно витоку; *Uзи* – напруга на затворі відносно витоку; *Uпор* – порогова напруга транзистора.

Якщо при фіксованій напрузі стік-витік знімати залежність струму стоку від напруги на затворі, то ми отримаємо передаточну характеристику транзистора. Типовий вид передаточної характеристики наведено на рис.3, а. За передаточною характеристикою можна визначити порогову напругу і крутизну характеристики транзистора.

Порогова напруга визначається як точка перетину дотичної на лінійному участку характеристики з віссю напруги на затворі.

Крутизна S визначається як тангенс кута нахилу цієї дотичної:

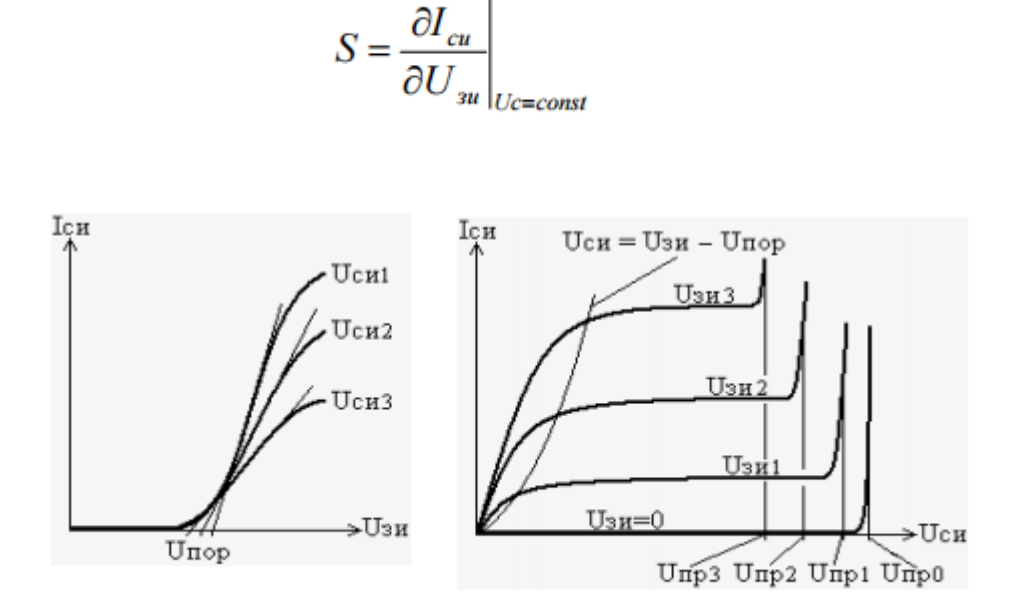

# РИС. 2. СТАТИЧНІ ХАРАКТЕРИСТИКИ N-КАНАЛЬНОГО МДН ТРАНЗИСТОРА: **А) ПЕРЕДАТОЧНА; Б) СІМЕЙСТВО ВИХІДНИХ ХАРАКТЕРИСТИК;**

Напруга живлення транзистора *Unum* зазвичай вибирається в області насичення для більш високого значен ня крутизни S. Типові вихідні характеристики нормально закритого n-канального транзистора представлені на рис. 3, б. Перекриття каналу відбувається при *Uсв= Uзв – Uпор*. Це парабола на рис. 3, б, що відокремлює лінійну область режимів від області насичення.

По вихідних ВАХ транзистора можна визначити його опір стік-витік *Rc*є в закритому і відкритому стані:

$$
R_{cu} = \left(\frac{\partial I_{cu}}{\partial U_{cu}}\right)^{-1}\Bigg|_{U_3 = const}
$$

у відкритому стані транзистора розрізняється в лінійній області при U *св* → 0 і в області У закритому стані транзистора опір Rcв визначається при  $U_3$ в = 0 або при  $U_3$ в = 0 або при *Uзв= –Uжив*. *Rсв* у відкритому стані транзистора визначається при напрузі на затворі, що гарантує повне відкриття транзистора, зазвичай *Uзв* = (3 ÷ 4) *Uпор*. Опір *Rсв* насичення при U *св* → *Uжив*. Опір *Rсв* в області насичення також називають вихідним опором стоку *Rвих*.

При збільшенні U*св* значну роль починає грати генерація електронно-діркових пар шляхом ударної іонізації атомів кремнію в області стокового p-n переходу. Швидкість генерації Gavalanche визначається:

# $G_{\alpha}$ *avalanche*=  $a_n n v_n + a_p n v_p$

*αn, αp*-коефіцієнти іонізації, або множення, електронів і дірок, що залежать від U *св*; n, p концентрації електронів і дірок; *νn, νp* - швидкості електронів і дірок. При досягненні певної напруги U *пр* на стоці, так званої пробивної напруги, починається лавинна генерація носіїв заряду через ударну іонізацію, і відбувається пробій стокового p-n переходу, що характеризується різким неконтрольованим збільшенням струму стоку. При цьому, в загальному випадку, *αn, αp* → ∞. Критерієм пробою є рівність одиниці електронного J*n* або діркового J*p* інтеграла іонізації:

$$
J_n = \int_0^w \alpha_n(x) \cdot \exp\left(-\int_x^w (\alpha_n(x') - \alpha_n(x'))dx'\right) dx = 1;
$$
  

$$
J_p = \int_0^w \alpha_p(x) \cdot \exp\left(-\int_0^x (\alpha_p(x') - \alpha_n(x'))dx'\right) dx = 1,
$$

де W - товщина p-n переходу. Використовуючи даний критерій пробою, можна визначити напругу пробою. Приблизно напругу пробою можна визначити за стоковою ВАХ (рис. 3,б).

Аналогічні характеристики мають р-канальні транзистори.

# **3.2. ПРАКТИЧНА ЧАСТИНА**

В даній лабораторній роботі ви створите N-канальний МДН транзистор з шириною каналу 0.18 мкм. Далі буде покроково розглянута технологія виготовлення даного транзистора.

#### **3.2.1. Мета та завдання лабораторної роботи**

**Метою** лабораторної роботи є створення послідовності технологічних операцій виготовлення польового МДН транзистору та одержання його двовимірної і тривимірної структури в результаті моделювання заданих технологічних операцій, а також вивчення електрофізичних властивостей польового МДН транзистору та перевірка набутих знань шляхом моделювання його електрофізичних властивостей в TCAD.

**Завданням** на лабораторну роботу є самостійне виконання студентом описаних далі кроків.

## **Хід роботи**

# **3.2.2. Визначення початкової 2D сітки для розрахунків**

Як вам уже відомо з другої лабораторної роботи, TCAD використовує для розрахунків метод скінченних елементів та будує сітку для розрахунків автоматично. Однак побудована сітка не завжди є достатньо якісною для забезпезпечення точних розрахунків. Тому ми самостійно створимо сітку скінченних елементів. Оскільки ми будемо виконувати 2D моделювання, нам знадобляться координати X та Y (система координат TCAD розглядалася у минулій лабораторній роботі).

Для початку необхідно створити командний файл для моделювання технологічних процесів виготовлення N-канального МДН транзистора. Назвемо цей файл **"NMOS\_fps.cmd"**. Він буде використовуватись у якості вхідних даних для симулятора **"sprocess"**.

Двовимірна сітка скінченних елементів задається за допомогою команди **line**:

line x location=  $0.0$  spacing=  $1.0$  \le nm > tag=SiTop line x location=50.0 $\text{mm}$ > spacing=10.0 $\text{mm}$ > line x location=  $0.5 \text{m}$  spacing= $50.0 \text{m}$ line x location=  $2.0 \leq$ um $>$  spacing=  $0.2 \leq$ um $>$ line x location=  $4.0 \leq$ um $>$  spacing=  $0.4 \leq$ um $>$ line x location= $10.0 \leq$ um $>$  spacing=  $2.0 \leq$ um $>$  tag=SiBottom

line y location=0.0 spacing=50.0 \cdot nm > tag=Mid line y location=0.40<um> spacing=50.0<nm> tag=Right

Перший аргумент команди **line** задає вісь, для якої створюється сітка скінченних елементів. Третій аргумент, з іменем **spacing**, задає крок сітки -- відстань між двома сусідніми паралельними лініями сітки для заданої області. Другий параметр, **location**, задає границі області для якої визначається крок сітки. Параметр **location** визначається у координатах обраної осі. Зміна кроку сітки від одного заданого значення до іншого відбувається не стрибком, а лінійно.

В результаті ми отримаємо сітку такого виду:

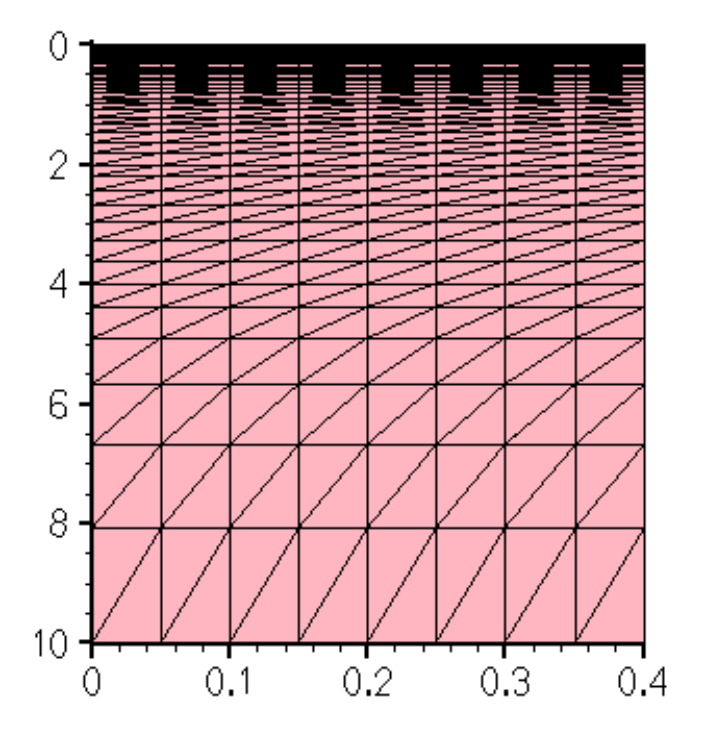

**РИСУНОК 3.ПОЧАТКОВА 2D СІТКА**

## **3.2.3. Визначення підкладки для транзистора.**

У якості основи для транзистора будемо використовувати кремній, легований фосфором. Фосфор у якості домішок обираємо, щоб створити підложку з провідністю nтипу. Для цього потрібно використати команди **region** та **init concentration**.

У командному файлі це буде виглядати так:

 region silicon xlo=SiTop xhi=SiBottom ylo=Mid yhi=Right init concentration=1.0e+15<cm-3> field=Phosphorus wafer.orient=100

Значення границь областей (**SiTop, SiBottom, Mid, Right**) були задані на попередньому кроці в рядках з командами **line**. Ми визначили області підкладки транзистора, використовуючи посилання на мітки, зроблені раніше.

Як ви зрозуміли,в якості підкладки ми використовуюємо кремнієву пластину леговану Фосфором. Концентрація Фосфору становить 10<sup>1</sup><sup>6</sup> Орієнтація пластини встановлюється рівною 100, але це значення за замовчуванням, тому ним можна знехтувати і не використовувати взагалі. Тобто,рядки команд в командному файлі будуть виглядати наступним чином:

 region silicon xlo=SiTop xhi=SiBottom ylo=Mid yhi=Right init concentration=1.0e+15<cm-3> field=Phosphorus

### **3.2.4. Іонна імплантація Бору.**

Наступним кроком у розробці нашого пристрою буде іонна імплантація Бору. Даний процес буде проходити у 3 етапи. Іонна імплантація описується командою **implant** або ж використовуючи макрос **implant**, якщо ви користуєтесь **Ligedit.** За допомогою параметрів **dose, energy, tilt, rotation** задаються додаткові налаштування процесу імплантації. Перші 2 параметри очевидні, параметр **tilt** задає кут нахилу під яким буде відбуватися бомбардування іонами домішок, а **rotation** задає кут повороту підложки:

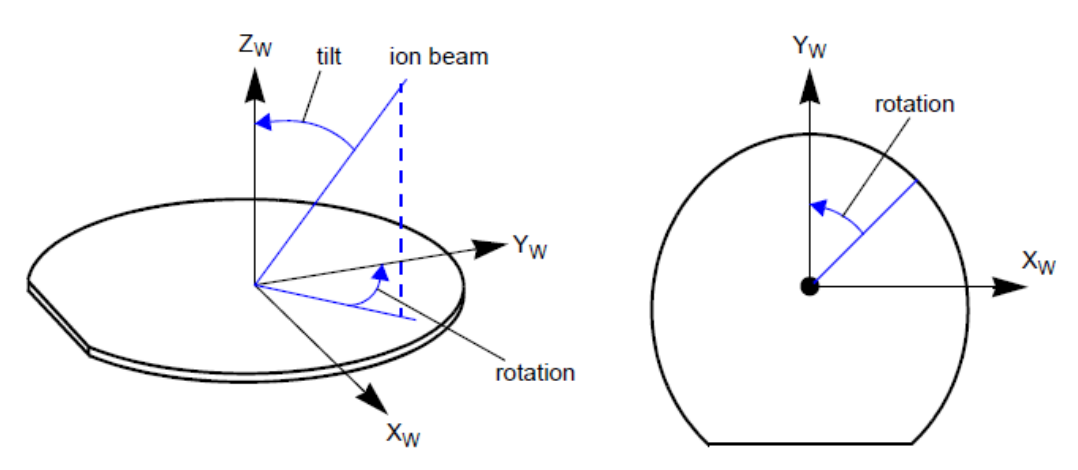

Суть параметрів **tilt** та **rotation** можна зрозуміти з наведеного рисунка:

Додамо команди для моделювання іонної імплантації в файл **"NMOS\_fps.cmd"**:

implant Boron dose=2.0e13<cm-2> energy=200<keV> tilt=0 rotation=0

implant Boron dose= $1.0e13$  < cm-2 > energy=  $80$  < keV > tilt=0 rotation=0 implant Boron dose= $2.0e12$  < cm-2  $>$  energy =  $25$  < keV $>$  tilt =0 rotation = 0 diffuse temperature=1050<C> time=10.0<s>

Результат:

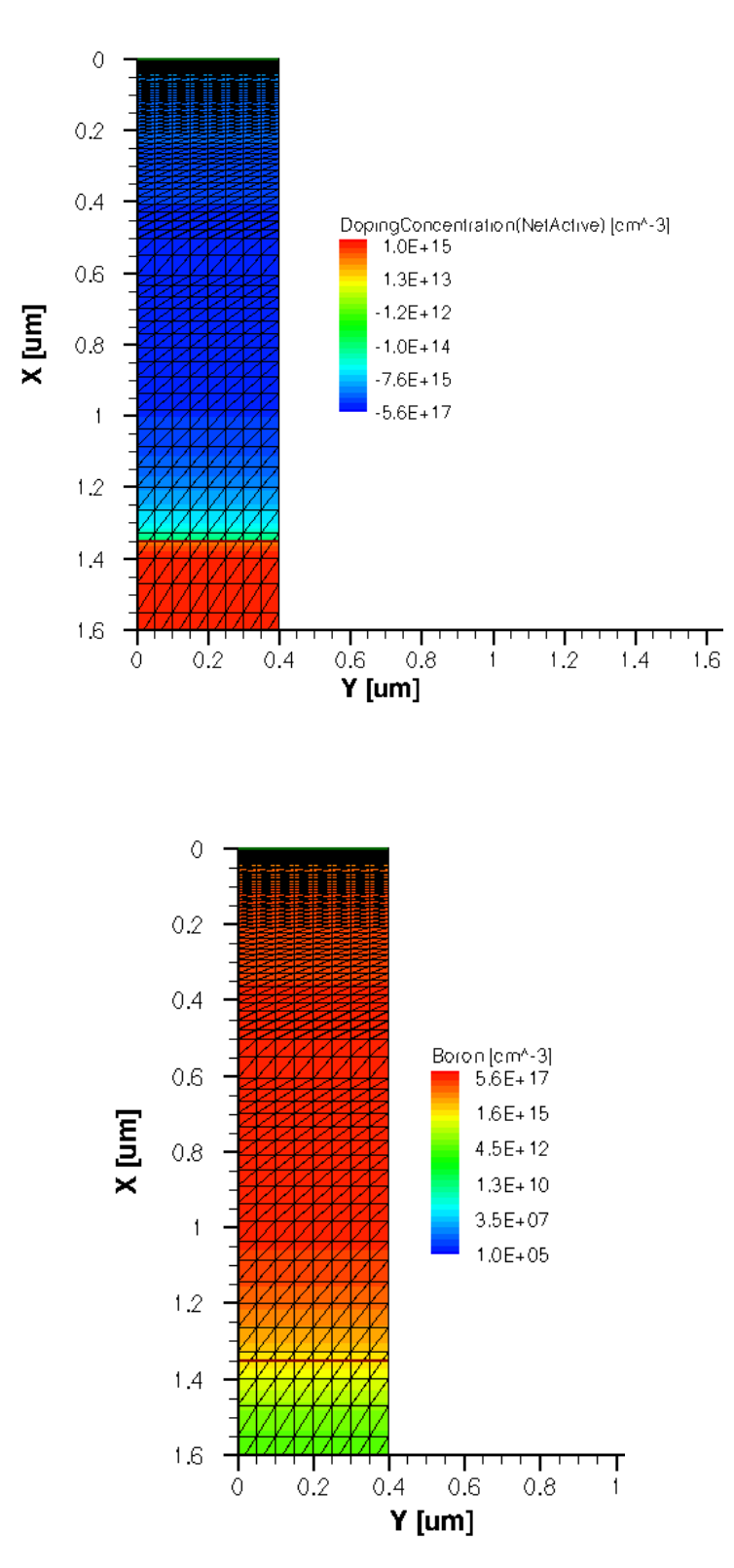

**РИСУНОК 4.СТРУКТУРА ПІСЛЯ ІОННОЇ ІМПЛАНТАЦІЇ БОРУ**

Перший етап проходить за рахунок найбільшої енергії і в цей час у вводиться найбільша кількість Бору. Цей етап проводять для створення p-карману у підложці n-типу. Наступний етап полягає у створенні ретроградного профіля, що служить для запобігання пробою. Третій етап іонної імплантації найменш енергозатратний і він створюється для регулювання порогової напруги Vt. Команда diffuse temperature=1050<C> time=10.0<s> використовується для нагрівання стуркутури з метою виконання операції розгонки після іонної вмплантації

#### **3.2.5. Вирощування підзатворного оксиду**

Наступним кроком буде вирощування шару підзатворного оксиду-діелектрику. Товщину цього шару можна вважати одним з параметрів мінітюаризації польового транзистора. Зменшення даного параметру необхідне не лише для отримання менших геометричних розмірів, а й для забезпечення більшої швидкодії, оскільки чим ближче до каналу знаходиться затвор, тим сильніше електричне поле створюване напругою на затворі буде впливати на рухомі носії заряду в каналі транзистора.

Але, з іншого боку,зменшення товщини підзатворного оксиду може призвести до значного росту паразитного струму втрат через затвор (внаслідок тунелювання електронів через шар оксиду, що екпотенційно зростає зі зменшенням товщини оксиду нижче 1 нм, рис.5).

Враховуючи велику кількість транзисторів на кристалі, струм втрат через затвор значно підвищує енергоспоживання і тепловиділення всієї мікросхеми.

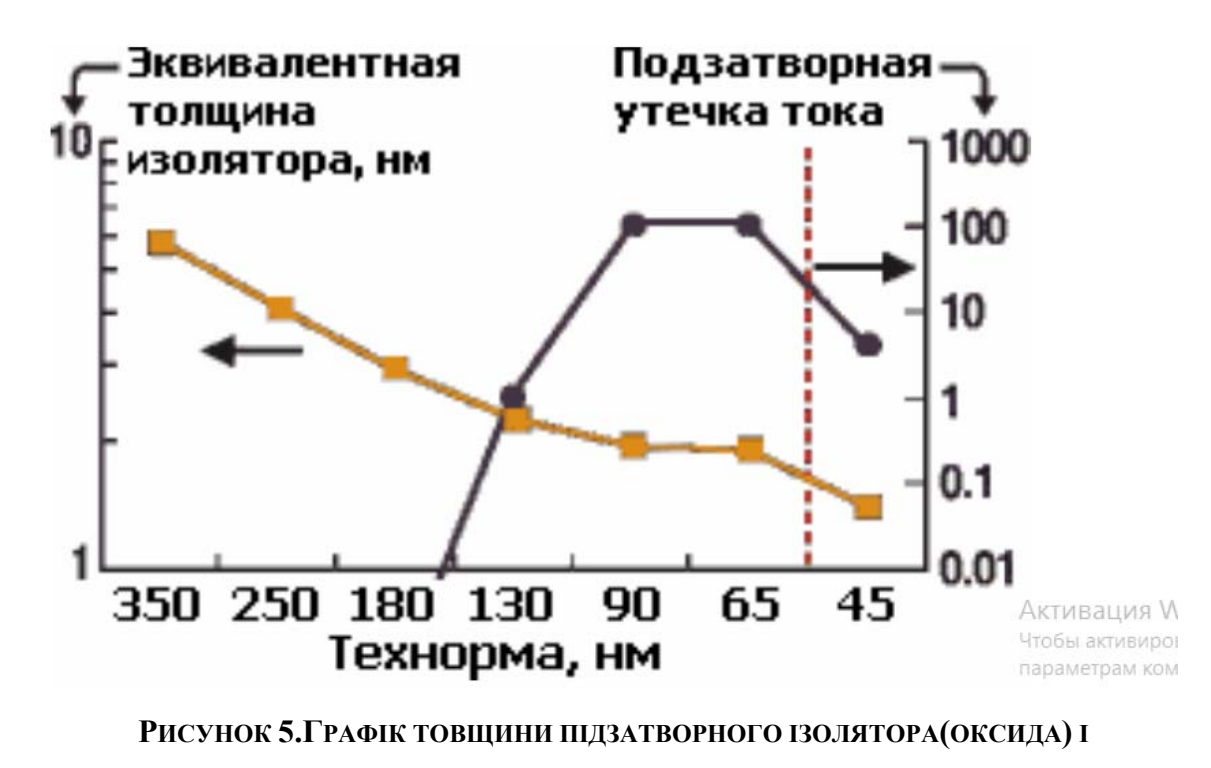

**СТРУМУ ВТРАТ ЧЕРЕЗ ЗАТВОР**

Для реалізації надвеликих інтегральних схем були створені надмініатюрні польові МДН транзистори. Вони розробляються з застосуванням нанотехнологій (довжина каналу менша 100 нм). У таких пристроїв товщина підзатворного діелектрику складає всього кілька атомних шарів. Використовуються різні, в тому числі трьохзатворні структури.Такі пристрої працюють у мікропотужному режимі. В сучасних мікропроцесорах компанії Intel число транзисторів може досягати відмітки у 2 мільярди. Найновіші польові мікротранзистори створюються на напруженому кремнії, мають металічний затвор і використовують в якості підзатворного діелектрику новий матеріал, на основі з'єднань гафнію, що був нещодавно запатентований.

Оксид кремнію ми будемо вирощувати за температури 850 градусів за Цельсієм, протягом 10 хвилин. Щоб описати цей процес знадобляться наступні рядки:

mgoals on min.normal.size=1<nm> max.lateral.size=2.0<um> normal.growth.ratio=1.4 accuracy=2e-5

diffuse temperature=850<C> time=10.0<min> O2

grid remesh select z=Boron layers

Давайте докладно розберемо зміст даних команд. Перший рядок записаний для того, щоб запустити побудову сітки. Команда **on** активує побудову сітки. Параметр **min.normal.size** вказує на найменший крок сітки починаючи з першого шару. Наступний параметр **max.lateral.size** уточнює найбільший можливий крок сітки у будь-якому місці структури. Команда **normal.growth.ratio** показує наскільки швидко крок сітки може збільшитися з одного шару створеної нами структури певного пристрою на інший.

 В наступному рядку описані параметри дифузії, які ми вже розглядали у попередніх лабораторних. Команда **grid remesh** запускає побудову сітки у створеному шарі оксиду.

 Наступні 2 рядки дозволяють оцінити товщину створеного шару оксиду. Команда **select** вибирає матеріал, концентрація якого буде оцінюватись. В нашому випадку вибрано Бор. Команда **layers** виведе в консоль симулятора концентрацію обраної речовини у створених шарах та координати границь шарів.

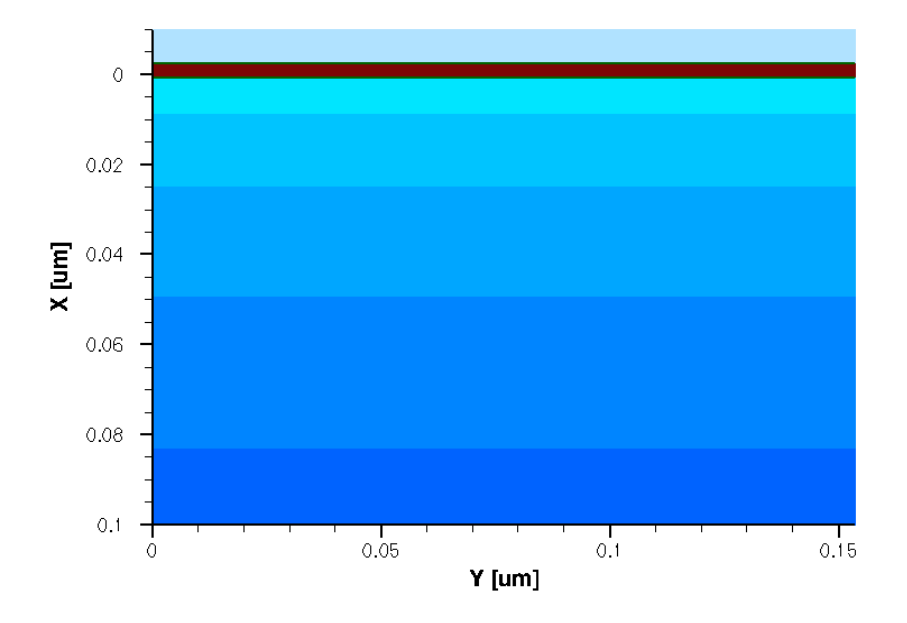

Результат вирощування шару підзатворного оксиду:

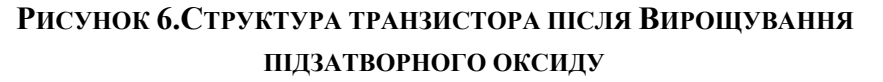

### **3.2.6. Створення затвору із полікремнію**

Затвор із полікристалічного кремнію вирощується за допомогою наступних команд:

deposit poly type=anisotropic thickness=0.18<um>

mask name=gate mask left=-1 right=90 $\text{cm}$ 

etch poly type=anisotropic thickness=0.2<um> mask=gate\_mask etch oxide type=anisotropic thickness=0.1<um>

thickness=0.18 um означає, що вирощування полікремнію буде відбуватися лише в одно му напрямі (вгору) до товщини 18 мкм. Команда **deposit** вам уже знайома з першої лабораторної роботи (з тією різницею, що в 1 Л.Р. використовувався макрос Ligament з такою ж назвою). Параметр **Anisotropic** 

1. Зн ачення параметру **right** повинно дорівнювати половині ширини каналу, тобто 90 нм. За допомогою команди **mask** визначаємо маску (область) для якої буде проходити процедура травлення командою etch. Так як ми створюємо лише праву частину нашого польового транзистора,то параметр **left** для нас не є важливим. Присвоїмо йому значення -

стравлювання буде йти в одному напрямі. Параметр thickness задає товщина шару, який буде знято (глибина травлення). Наступними кроками зтравлюємо зайвий полікремній (не накритий маскою) та підзатворний оксид за допомогою команди **etch**. Параметр **anisotropic** означає, що

під маскою з полікремнію. Таким чином,ми сформували затвор і шар підзатворного оксиду. Під час першого етапу травлення буде знято весь полікремній, що не знаходиться під маскою. Таким чином сформується затвор. Під час другого етапу, затвор (полікремній, що залишився) вже буде виступати в якості маски і зтравиться весь оксид, що не знаходиться

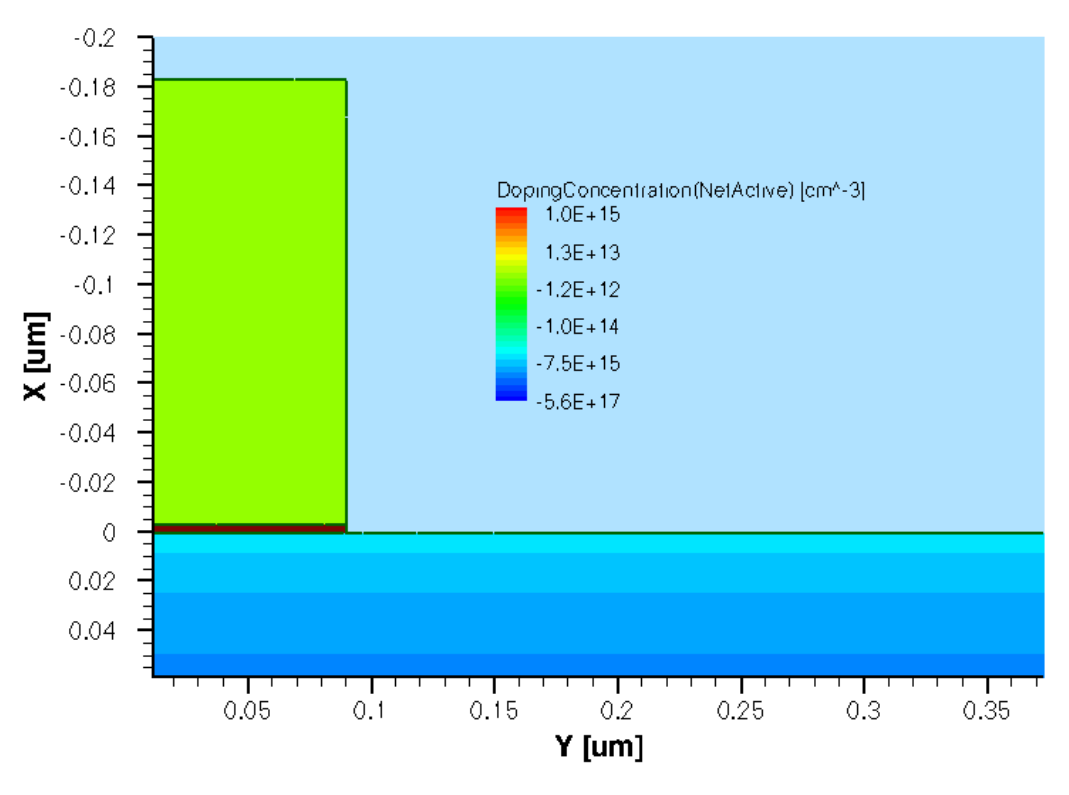

**РИСУНОК 7.СТРУКТУРА ТРАНЗИСТОРА З ЗАТВОРОМ**

# **3.2.7. Окислення полікремнію**

Тепер необхідно нанести шар оксиду на полікремній. Зробимо ми це за знайомою вам технологією. Різниця лише в тому, що зараз нам необхідно буде додати команду **mgoals.native** для створення сітки скінченних елементів в шарах полікремнію та оксиду, які ми щойно нанесли. Отже секція в командному файлі буде виглядати наступним чином:

diffuse temperature=900<C> time=10.0<min> O2 pressure=0.5<atm> mgoals.native

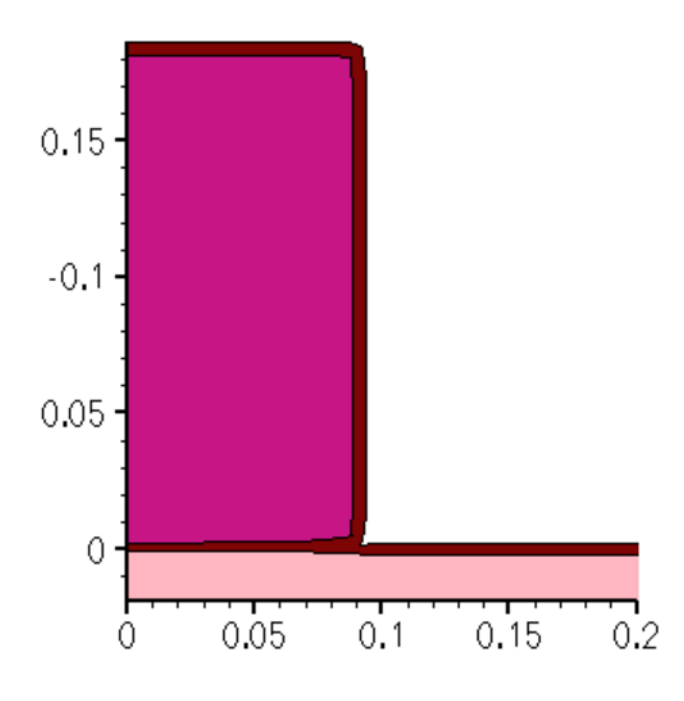

**РИСУНОК 8.ПОЛІКРЕМНІЙ З НАНЕСЕНИМ ШАРОМ ОКСИДУ**

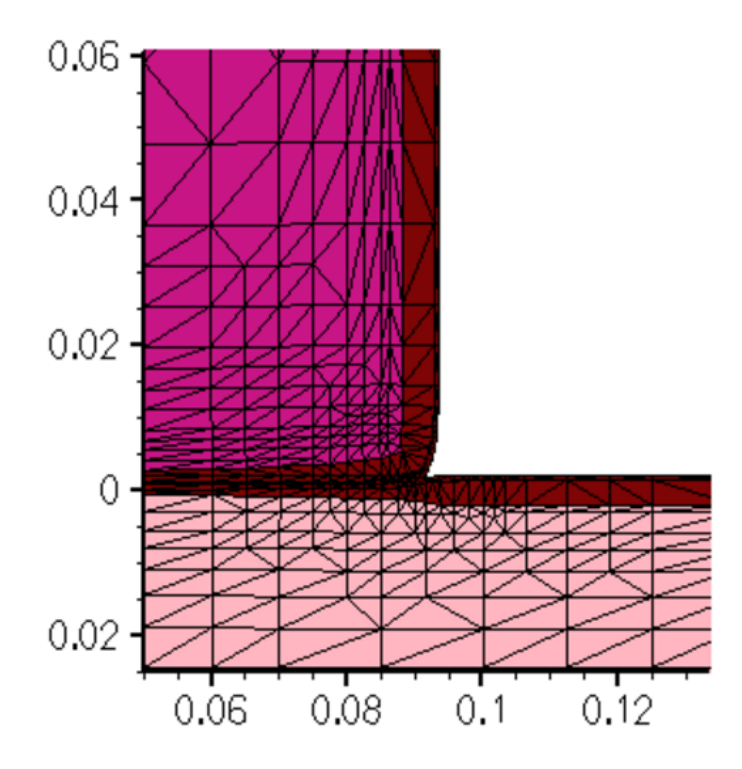

**РИСУНОК 9.СІТКА В ТОНКОМУ ШАРІ ОКСИДУ, ПОЛІКРЕМНІЇ, КРЕМНІЇ**

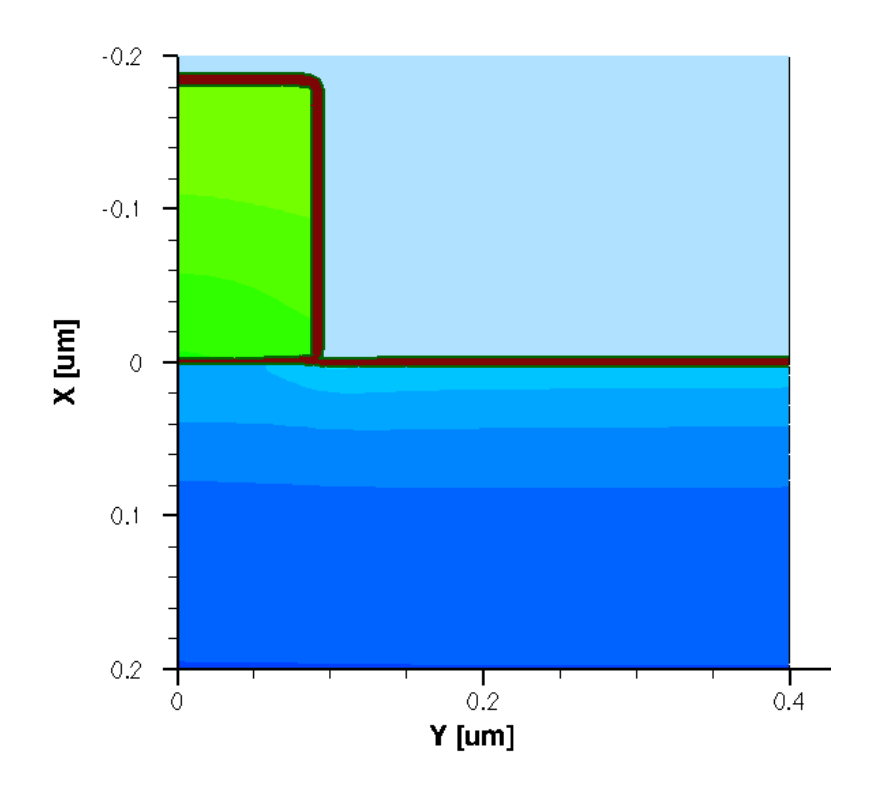

**РИСУНОК 10.СТРУКТУРА ТРАНЗИСТОРА З ВИРОЩЕНИМ ОКСИДОМ НА ЗАТВОРІ**

# **3.2.8. Збереження проміжних результатів моделювання.**

Для кращого розуміння процесу та можливості перевірки правильності виконання тієї чи іншої операції, ви можете зберігати усі проміжні результати моделювання в окремі файли. Щоб зберегти знімок поточної структури слід використати команду **structure**:

#### struct tdr=NMOS4

 З першої лабораторної роботи ви можете пригадати, які дані зберіграють у файлах формату **tdr**. Ці файли ви можете відкрити у **Tecplot**. У командному файлі, що буде наданий у кінці методичних вказівок, ця функція реалізована. Загалом створюється 8 файлів з проміжними результатами (рис.5).

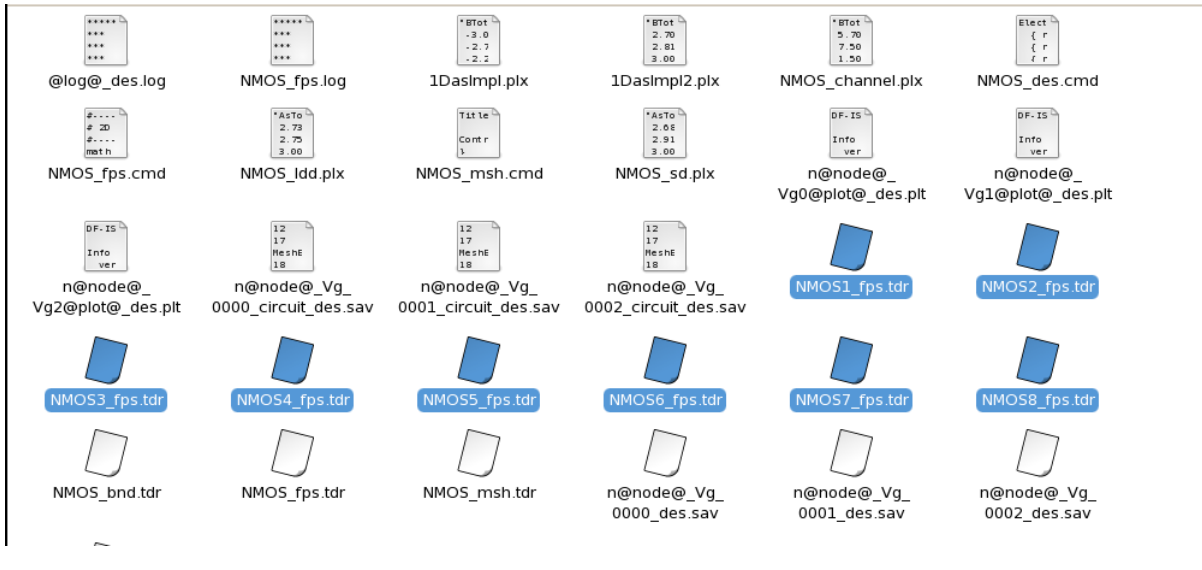

**РИСУНОК 11. ФАЙЛИ З ПРОМІЖНИМИ РЕЗУЛЬТАТАМИ МОДЕЛЮВАННЯ**

# **3.2.9. Перебудова сітки для імплантацій домішок LDD та Halo областей**

Наступним кроком у розробці польового транзистора буде виконання імплантації LDD та Halo областей. З призначенням цих областей ми ознайомимось трохи пізніше, а поки необхідно перебудувати сітку скінченних елементів.

refinebox silicon min=  $\{0.0\,0.05\}$  max=  $\{0.1\,0.12\}$  xrefine=  $\{0.01\,0.01\}$  yrefine= {0.01 0.01 0.01} add refinebox remesh

 Напевне ви задалися питанням, навіщо знову будувати сітку? Справа в тому, що та сітка з кроком в 50 нм, яку ми створили на початку лабораторної роботи не зовсім підходить для моделювання в тих областях, де буде проводитись вищезгадана імплантація.

Щоб змінити сітку у заданій області використовується команда **refinebox**. Параметри **xrefine** та **yrefine** у фігурних дужках мають триплет чисел, що є аргументами. Перше число це інтервал між лініями сітки біля верхнього і лівого країв заданої області, друге -- в центрі, третє -- біля нижнього і правого країв. Параметри **min** та **max** задають границі області, для якої перебудовуємо сітку.

Команда **refinebox remesh** запускає перебудову сітки.

**ПРИМІТКА:** координати обов'язково повинні бути вказані у фігурних дужках!

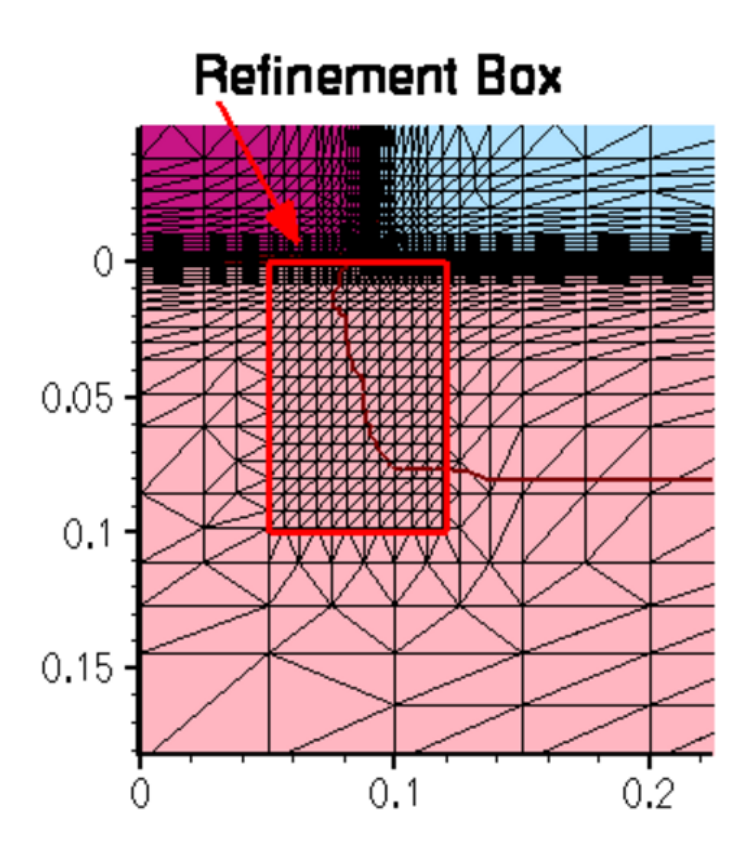

**РИСУНОК 12.СІТКА СКІНЧЕННИХ ЕЛЕМЕНТІВ В ОБЛАСТІ ІМПЛАНТАЦІЇ.**

# **3.2.10. LDD і Halo імплантація**

Коротким називається канал МДН транзистора, довжина якого може бути порівняна з шириною p-n переходів підкладка-стік та підкладка-витік. Може бути порівняна - не означає рівна. Але канал в цьому випадку дійсно буде дуже короткий, а при певній досить низькій напрузі на стоці, p-n переходи взагалі можуть замикатися. У польових транзисторах з короткими каналами виникає ряд негативних побічних ефектів.

Основні негативні ефекти - це:

1) поява гарячих електронів, що призводить до зниження надійності та терміну служби, а також збільшує струм затвора;

2) сильне зниження порогової напруги відкривання. Грубо кажучи транзистор може відкриватися вже навіть при 0.1 В, що дуже мало;

Обидва ефекти обумовлені саме коротким каналом. Чим менше довжина каналу, тим сильніша напруженість електричного поля у ньому при одній і тій же зовнішній напрузі. У коротких каналах через значну напруженість електричного поля електрони розганяються до дуже великої швидкості і набувають значної енергії. Такі електрони називають гарячими. З одного боку, це добре, оскільки збільшується струм стоку і швидше перезаряджається ємність навантаження, а значить збільшується максимальна можлива частота перемикань. З іншого боку, електрони летять не тільки уздовж каналу. Існує ще хаотична складова і тому такі гарячі, розігнані електрони можуть вдарятися в підзатворний діелектрик або йти вглиб підкладки. При зіткненні з підзатворним діелектриком, енергії гарячого електрона достатньо для тунелювання крізь нього. Це збільшує струм затвора і зменшує вхідний опір. Так само це призводить до поступового руйнування структури діелеткрика. Попадання гарячих електронів в підкладку також призводить до поступового руйнування її структури. В цілому, гарячі електрони знижують надійність і час роботи транзистора, тому намагаються уникати їх появи в каналі. Так само за наявності короткого каналу, поля сусідніх p-n переходів починають потрапляти в канал і впливати на носії в ньому. Також необхідно враховувати, що зменшення ширини каналу приводить до зменшення напруги відкривання транзистора, оскільки висока напруженість електричного поля в каналі ефективно сприяє появі у ньому неосновних носіїв заряду (які формують канал).

Обидві проблеми можна послабити якщо зменшити ширину p-n переходів підкладка-стік, підкладка-витік (саме ту частину ширини переходів, яка знаходиться в області каналу). Якщо просто підвищити концентрацію домішок у всій області каналу, це погіршить характеристики транзисторів (сильно збільшить порогову напругу). Тому концентрацію домішок підкладки збільшують тільки біля витоку і стоку (внаслідок такого підходу ширина p-n переходів підкладка-стік, підкладка-витік зменшується зі сторони підкладки). Для цього використовують додатковий етап іонної імплантації акцепторними домішками (для n-канального транзистора). Це і є halo імплантація.

LDD - Low Dopen Drain - зниження концентрації донорних домішок витоку і стоку біля границь каналу (для n-канального транзистора). **Спочатку роблять області LDD, потім окремим етапом додатково легують витік і стік**. Тепер послідовно з високолегованими областями витоку і стоку будуть включені області LDD в яких нижча концентрація донорних домішок, а значить вище опір. І на цьому додатковому опорі виділяється частина напруги стік-витік, напруженість поля в каналі знижується і гарячі електрони утворюються не так інтенсивно. Більше того, якщо зменшити концентрацію домішок в одній з областей p-n переходу, ширина p-n переходу в цій області збільшиться, а в протилежній області -- зменшиться.

Імплантація HALO та LDD домішок відбувається за допомогою команд:

implant Arsenic dose=4e14<cm-2> energy=10<keV> tilt=0 rotation=0

implant Boron dose= $0.25e13$  < cm-2> energy= $20$  < keV > tilt= $30$  < degree > rotation= $0$ 

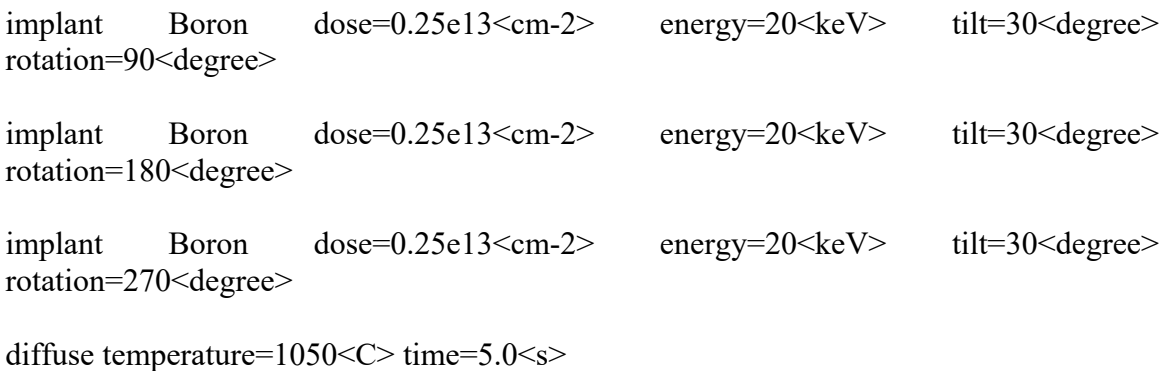

 LDD імплантація відбувається за невеликої енергії (всього 10 кеВ), однак значною кількістю домішок. Halo імплантація відбувається в 4 етапи, під різними кутами, щоб забезпечити краще проникнення атомів Бору в потрібну нам область.

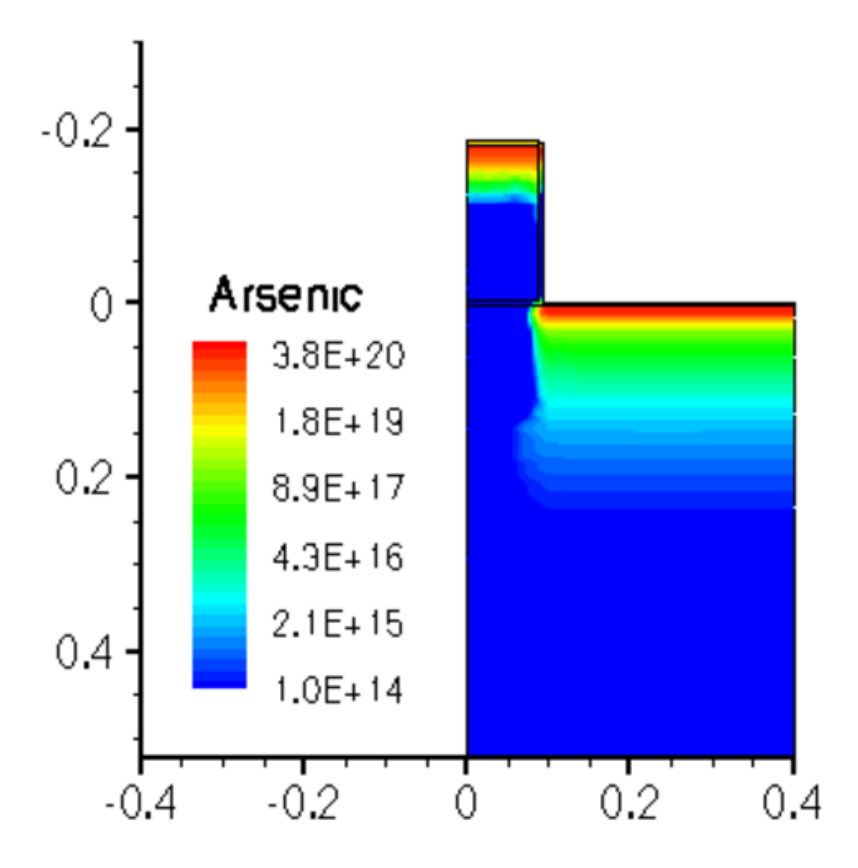

**РИСУНОК 13.КОНЦЕНТРАЦІЯ МИШ'ЯКУ ПІСЛЯ LDD ІМПЛАНТАЦІЇ**

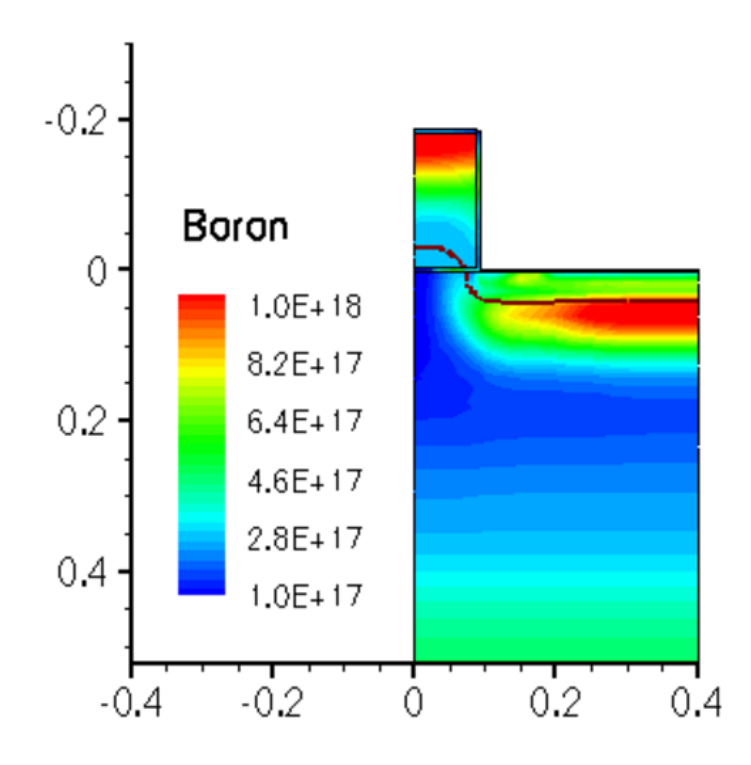

**РИСУНОК 14.КОНЦЕНТРАЦІЯ БОРУ ПІСЛЯ HALO ІМПЛАНТАЦІЇ.**

# **3.2.11. Формування нітридного спейсера**.

Для створення нітридного спейсера необхідно ізотропно (однаково у всіх напрямках) нанести на нашу структуру нітрид кремнію (Si3N4). А потім виконати операцію травлення, залишивши Нітрид лише біля вертикальних сторін затвора (внаслідок анізотропного травлення) та стравити зайвий оксид:

deposit nitride type=isotropic thickness=60<nm>

etch nitride type=anisotropic thickness=84<nm>

etch oxide type=anisotropic thickness=10<nm>

 Залишки нітриду, що залишились біля затвора служитимуть як маска для імплантації домішок витоку та стоку.

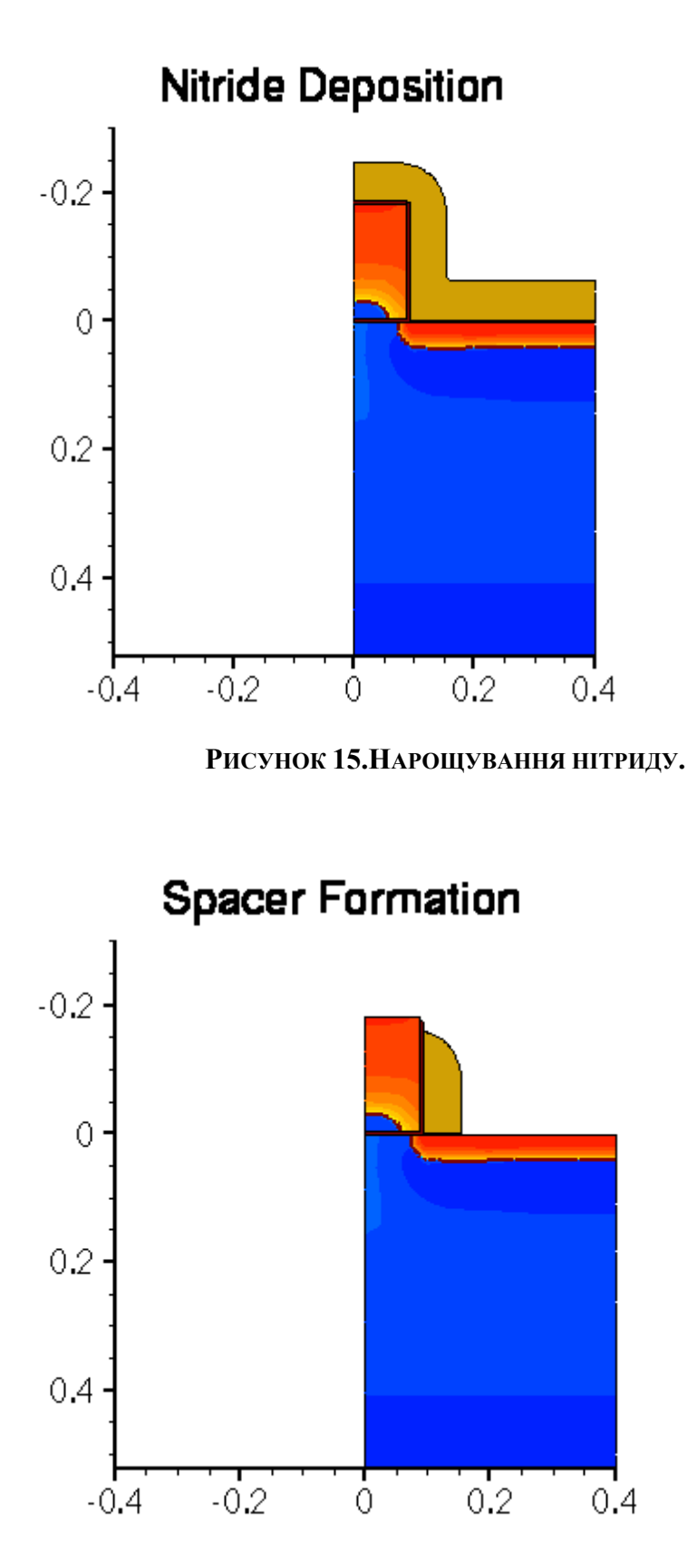

**РИСУНОК 16.СФОРМОВАНИЙ СПЕЙСЕР.**

# **3.2.12. Перебудова сітки для імплантації Стоку та Витоку**

Тепер вам необхідно перебудувати сітку скінченних елементів за знайомим уже вам принципом:

refinebox silicon min=  $\{0.04\,0.05\}$  max=  $\{0.18\,0.4\}$  xrefine=  $\{0.01\,0.01\}$ yrefine= {0.05 0.05 0.05} add

refinebox remesh

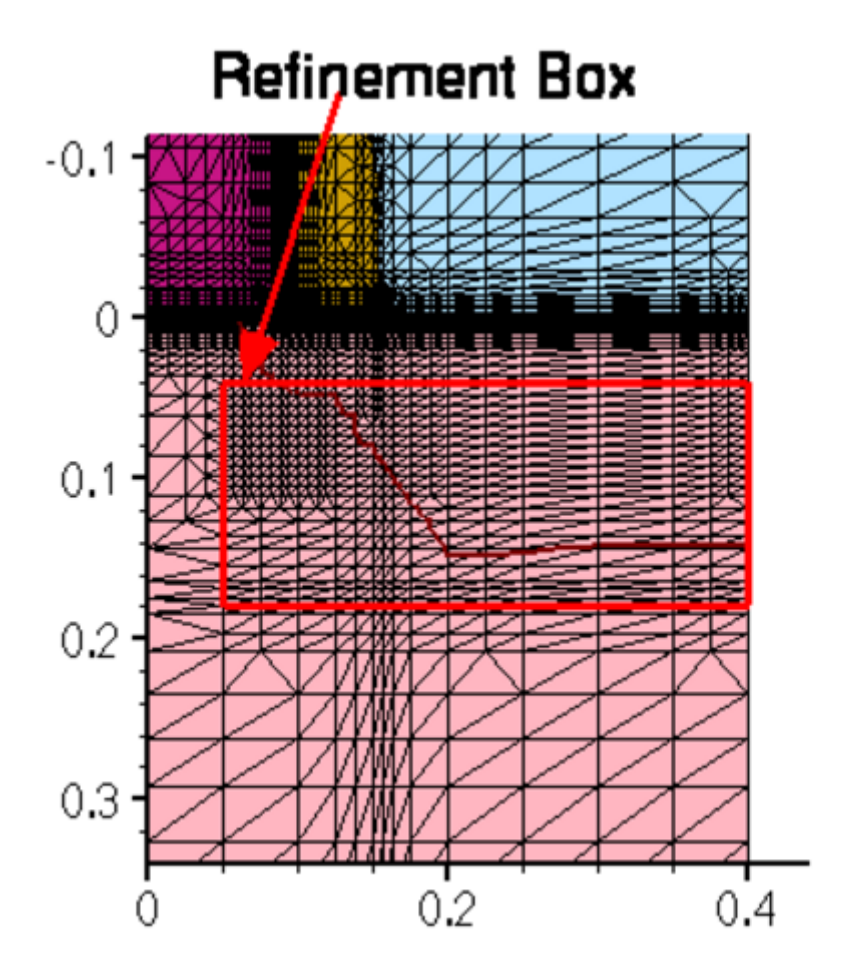

**РИСУНОК 17.ОБЛАСТІ СТОКУ/ВИТОКУ ПІСЛЯ ПЕРЕБУДОВИ СІТКИ**

# **3.2.13. Імплантація областей Стоку та Витоку**

Для зменшення опору областей витоку і стоку вводимо дуже велику дозу домішки: implant Arsenic dose=5e15<cm-2> energy=40<keV> tilt=7<degree> rotation=-90<degree> diffuse temperature=1050<C> time=10.0<s>

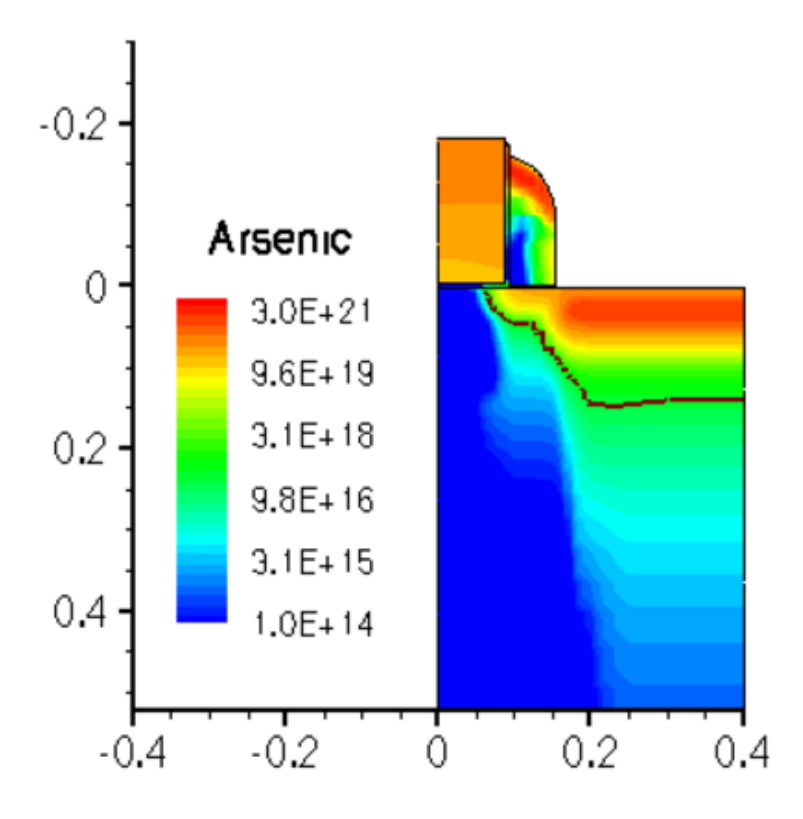

**РИСУНОК 18. СТРУКТУРА ПРИСТРОЮ З ОБЛАСТЯМИ СТОКУ ТА ВИТОКУ**

# **3.2.14. Створення файлів характерних залежностей концентрацій домішок від координати**

Завершальним етапом симуляції технологічних операцій стане збереження отриманих залежностей концентрацій домішок в деяких областях транзистору від просторової координати. Залежності будуть отримані в окремих файлах:

SetPlxList {BTotal NetActive} WritePlx NMOS channel.plx y=0.0 silicon SetPlxList {AsTotal BTotal NetActive} WritePlx NMOS ldd.plx y=0.1 silicon SetPlxList {AsTotal BTotal NetActive} WritePlx NMOS sd.plx y=0.35 silicon

 Командою **SetPlxList** підготуємо список змінних, що бажаємо отримати з результатів симуляції, а командою **WritePlx** - визначимо координату перерізу, по якому буде отримано залежність, а також файл, у який будуть записані результати.

 Після виконання цих команд будуть створені \*.plx - файли, зміст яких можна переглянути за допомогою програми **Tecplot**.

#### **3.2.15. Підготовка до симуляції електрофізичних харакетристик Sentaurus Device**

 Для коректної роботи симулятора Sentaurus Device необхідно переробити сітку скінчених елементів, що була сформована раніше. Попередня сітка була змінена за допомогою команд refinebox, що відповідало задачам симуляції технологічних процесів, та не відповідає задачі симуляції електрофізичних характеристик.

Тож, видалимо попередні зміни сітки відповідними командами:

refinebox clear line clear

 Та змінимо її відповідним чином, попередньо зазначивши деякі параметри командою зміни полів структур даних (**pdbSet**):

pdbSet Grid Adaptive 1 pdbSet Grid AdaptiveField Refine.Abs.Error 1e37 pdbSet Grid AdaptiveField Refine.Rel.Error 1e10 pdbSet Grid AdaptiveField Refine.Target.Length 100.0 pdbSet Grid SnMesh DelaunayType boxmethod

 Параметр **Adaptive** дозволяє зміну параметрів сітки під час моделювання для досягнення необхідної точності, **Refine.Abs.Error** та **Refine.Rel.Error** визначають допустимі відносні та абсолютні похибки моделювання, **Refine.Target.Length** задає крок сітки, якого буде намагатися досягнути симулятор, **SnMesh DelaunayType boxmethod** задає тип сітки, що буде згенерована.

Далі задамо зони, в яких сітка буде уточнена, як ми це вже робили раніше:

refinebox name=  $Global \setminus$ refine.min.edge=  ${0.01\ 0.01}$  refine.max.edge=  ${0.1\ 0.1} \$  refine.fields= { NetActive } def.max.asinhdiff= 0.5 adaptive refinebox name= SiGOX \ min.normal.size=  $0.2$ <nm> normal.growth.ratio=  $1.4 \vee$ max.lateral.size=  $5.0$  <nm> min=  $\{-0.01 - 0.1\}$  max=  $\{0.01 0.1\}$ interface.materials= {Silicon}

refinebox name= GDpn1 \ min=  ${0.0004}$  max=  ${0.060.1}$  xrefine= 0.005 yrefine= 0.005 \ silicon refinebox name= TopActive \ min=  $\{0.0\,0.0\}$  max=  $\{0.3\,0.4\}$ refine.min.edge=  $\{0.02\,0.02\}$  refine.max.edge=  $\{0.05\,0.05\}$ refine.fields= { NetActive } def.max.asinhdiff=  $0.5 \setminus$ adaptive silicon

Та запустимо перебудову сітки командою **grid remesh**.

Після виконання цих дій сітка кінцевих елементів придатна до симуляції електрофізичних

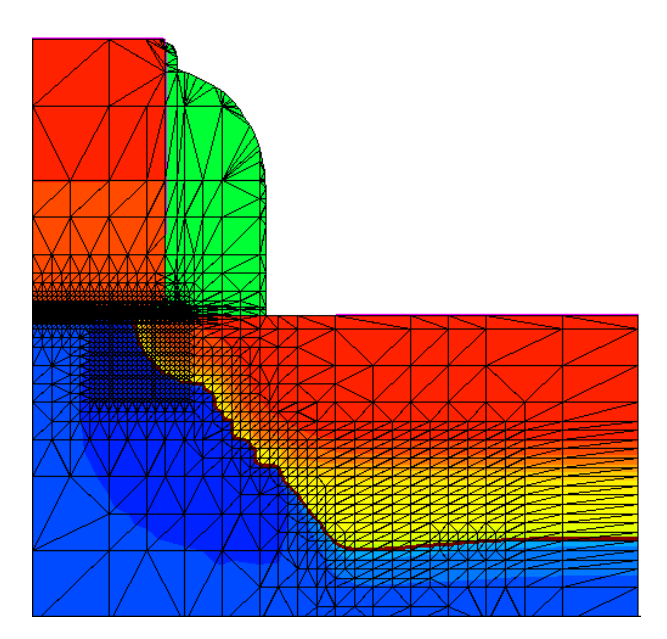

характеристик:

# **РИСУНОК 19. ПЕРЕРОБЛЕНА СІТКА КІНЦЕВИХ ЕЛЕМЕНТІВ**

# **3.2.16. Формування контактів**

Контакти формуються за принципом, що був описаний у другій лабораторній роботі:

deposit Aluminum type=isotropic thickness=30<nm>

mask name=contacts\_mask left=0.2<um> right=1.0<um> etch Aluminum type=anisotropic thickness=0.25<um> mask=contacts\_mask etch Aluminum type=isotropic thickness=0.02<um> mask=contacts\_mask

Принцип формування дуже схожий на створення затвору, який ми розглядали вище.

# **3.2.17. Створення повної структури транзистора.**

Наступним і останнім, що необхідно зробити на етапі створення МДН транзистора, є дзеркальне відображення створеної структури вліво. Ви знаєте, як це зробити з другої лабораторної роботи. Необхідно до командного файлу додати рядок:

transform reflect left struct smesh=NMOS

Одержимо результат:

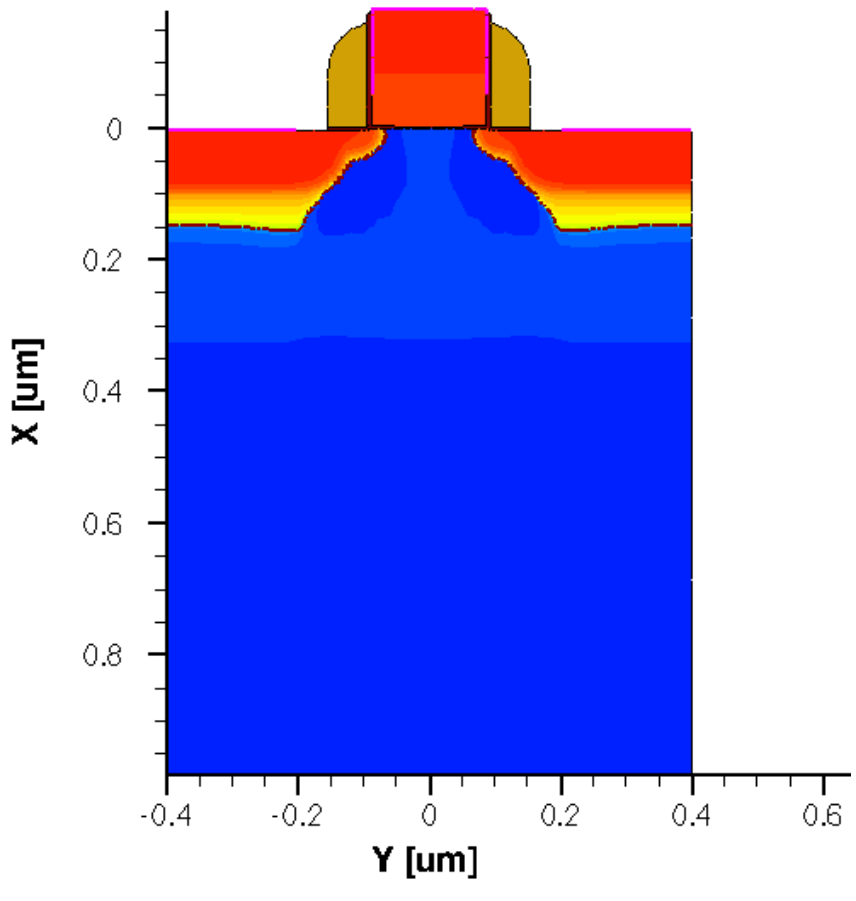

**РИСУНОК 20. ПОВНА СТРУКТУРА ТРАНЗИСТОРА**

Команда **smesh** створює всі необхідні дані для збереження структури розробленого пристрою, сітки тощо.

 **Повний зміст командного файлу NMOS\_fps.cmd**  #---------------------------------------------------------------------- # 2D nMOSFET (0.18um technology)

#--------------------------------------------------------------------- math coord.ucs pdbSet Oxide Grid perp.add.dist 1e-7 #--- Specify lines for outer boundary and to separate moving boundaries # from the rest of the structure----------------------------------- line x location= 0.0 line x location=  $3.0 \leq m$  ;# just deeper than reox in silicon line x location=  $10.0$  < um > line y location= 0.0 line y location=  $85.0 \leq m$  ;# just deeper than reox in poly line y location=  $0.4$  < um > #--- Silicon substrate definition ------------------------------------ region silicon #--- Initialize the simulation --------------------------------------- init concentration=1.0e+15<cm-3> field=Phosphorus #--- Refinement in vertical direction -------------------------------- refinebox clear refinebox min = 0 max =  $50.0$  \mm \rangle xrefine =  $\{2.0$  \mm \rangle 10.0 \mm \rangle \rangle \rangle \rangle \rangle \rangle \rangle \rangle \rangle \rangle \rangle \rangle \rangle \rangle \rangle \rangle \rangle \ra refinebox min = 50.0 < mm> max = 2.0 < um > xrefine =  ${10.0$  < mm > 0.1 < um > 0.2 < um >  ${10.2}$ refinebox min =  $2.0 \leq$ um $>$  max =  $10.0 \leq$ um $>$ xrefine =  $\{0.2 \leq$ um $> 2.0 \leq$ um $>$  $\}$ #--- Interface refinement -------------------------------------------- refinebox interface.materials = { PolySilicon Silicon } #--- Sentaurus Mesh settings for automatic meshing in newly generated layers pdbSet Grid SnMesh min.normal.size 1.0e-3 ;# in micrometers pdbSet Grid SnMesh normal.growth.ratio.2d 1.4 ;# used in 1D and 2D #--- Create starting mesh from lines and refinement grid remesh #--- p-well, anti-punchthrough & Vt adjustment implants -------------- implant Boron dose=2.0e13<cm-2> energy=200<keV> tilt=0 rotation=0 implant Boron dose= $1.0e13$  < cm-2 energy =  $80$  < keV > tilt = 0 rotation = 0 implant Boron dose=2.0e12<cm-2> energy= 25<keV> tilt=0 rotation=0 #--- p-well: RTA of channel implants --------------------------------- diffuse temperature=1050<C> time=10.0<s> #--- Saving structure ------------------------------------------------ struct tdr=NMOS1 FullD; # p-Well

#--- Gate oxidation -------------------------------------------------- diffuse temperature=850<C> time=10.0<min> O2 select z=Boron layers struct tdr=NMOS2 FullD; # GateOx #--- Poly gate deposition -------------------------------------------- deposit poly type=isotropic thickness=0.18<um> #--- Poly gate pattern/etch ------------------------------------------- # MGoals settings for etch/depo mgoals accuracy=2e-5 mask name=gate mask segments =  $\{-1, 90\leq n$ m>  $\}$ etch poly type=anisotropic thickness=0.2<um> mask=gate\_mask etch oxide type=anisotropic thickness=0.1<um> struct tdr=NMOS3 ; # PolyGate #--- For graphics, first run "tecplot\_sv -s:ipc" and uncomment # the next line before running this file # graphics on #--- Poly reoxidation ------------------------------------------------ diffuse temperature=900<C> time=10.0<min> O2 struct tdr=NMOS4 ; # Poly Reox #--- LDD implantation ------------------------------------------------ refinebox silicon min=  $(0.0 \times 0.045 \times \text{um})$  max=  $(0.1 \times \text{um} > 0.125 \times \text{um})$  xrefine= 0.01<um> yrefine= 0.01<um> grid remesh implant Arsenic dose=4e14<cm-2> energy=10<keV> tilt=0 rotation=0 SetPlxList { BTotal Arsenic Implant } WritePlx 1DasImpl.plx y= 0.25<um> diffuse temperature=1050< $C$ > time=0.1 <s>; # Quick activation struct tdr=NMOS5 ; # LDD Implant #--- Halo implantation: Quad HALO implants --------------------------- implant Boron dose= $1.0e13$  <cm-2> energy= $20$  <keV >  $\setminus$  tilt=30<degree> rotation=0 mult.rot=4 #--- RTA of LDD/HALO implants ---------------------------------------- diffuse temperature=1050<C> time=5.0<s> struct tdr=NMOS6 ; # Halo RTA

#--- Nitride spacer -------------------------------------------------- deposit nitride type=isotropic thickness=60<nm> etch nitride type=anisotropic thickness=84<nm> isotropic.overetch=0.01 etch oxide type=anisotropic thickness=10<nm> struct tdr=NMOS7 ; # Spacer #--- N+ implantation ------------------------------------------------- refinebox silicon min=  ${0.04<$ um>  $0.11<$ um> $\}$  max=  ${0.18<$ um>  $0.4<$ um> $\} \setminus$ xrefine=  $0.01$  < um > yrefine =  $0.02$  < um >  $0.05$  < um >  $\rangle$ grid remesh implant Arsenic dose=5e15<cm-2> energy=40<keV> $\setminus$  tilt=7<degree> rotation=-90<degree> SetPlxList { BTotal Arsenic Implant } WritePlx 1DasImpl2.plx  $y=0.25$  <um > #---- N+ implantation & final RTA ------------------------------------ diffuse temperature= $1050 < C$  time= $10.0 < s$ struct tdr=NMOS8 ; # S/D implants # - 1D cross sections SetPlxList {BTotal NetActive} WritePlx NMOS channel.plx  $y=0.0$  silicon SetPlxList {AsTotal BTotal NetActive} WritePlx NMOS 1dd.plx y=0.1 silicon SetPlxList {AsTotal BTotal NetActive} WritePlx NMOS sd.plx y=0.35 silicon #----------------------------------------------------------------------# #Transfer to device simulation #----------------------------------------------------------------------# #--Remove bottom of structure----------------------------------------- transform cut location= 1.00 down #--Change refinement strategy and remesh------------------------------ refinebox clear line clear pdbSet Grid Adaptive 1 pdbSet Grid AdaptiveField Refine.Abs.Error 1e37 pdbSet Grid AdaptiveField Refine.Rel.Error 1e10 pdbSet Grid AdaptiveField Refine.Target.Length 100.0

```
pdbSet Grid SnMesh DelaunayType boxmethod 
refinebox name= Global \ 
  refine.min.edge= {0.01\ 0.01} refine.max.edge= {0.1\ 0.1} \ refine.fields= { NetActive } def.max.asinhdiff= 0.5 adaptive
refinebox name=SiGOX \setminusmin.normal.size= 0.2 < nm > normal.growth.ratio = 1.4 \veemax.lateral.size= 5.0 < nm > min = \{-0.01 - 0.1\} max = \{0.01 0.1\} interface.materials= {Silicon} 
refinebox name= GDpn1 \ 
  min= {0.0004} max= {0.060.1} xrefine= 0.005 yrefine= 0.005 \
   silicon 
refinebox name= TopActive \ 
 min= \{0.0\,0.0\} max= \{0.3\,0.4\}refine.min.edge= \{0.02\,0.02\} refine.max.edge= \{0.05\,0.05\} refine.fields= { NetActive } def.max.asinhdiff= 0.5 \ 
   adaptive silicon 
grid remesh 
#--- Reflect --------------------------------------------------------- 
transform reflect left 
#--- Contacts --------------------------------------------------------- 
contact name= "substrate" bottom Silicon 
contact name= "source" box Silicon adjacent.material= Gas \setminusxlo= 0.0 xhi= 0.005 ylo= -0.4 yhi= -0.2
contact name= "drain" box Silicon adjacent.material= Gas \ 
   xlo= 0.0 xhi= 0.005 ylo= 0.2 yhi= 0.4 
contact name= "gate" box PolySilicon \ 
  xlo= -0.181 xhi= -0.05 ylo= -0.088 yhi= 0.088#--- Final --------------------------------------------------------- 
struct smesh=NMOS
```
# **3.2.18. Створення командного файлу для симулятора sdevice**

Для моделювання електрофізичних характеристик напівпровідникових приладів в Sentaurus Device, необхідно створити командний файл симулятору, в якому будуть визначені вхідні та вихідні файли і налаштування моделювання.

В каталозі лабораторної роботи створіть файл NMOS\_des.cmd і помістіть в нього наступний текст:

```
Electrode{ 
  { name="substrate" voltage=0 } 
  { name="source" voltage=0 } 
  { name="drain" voltage=0 } 
  { name="gate" voltage=0 } 
}
```

```
File {
 Grid = "NMOS msh.tdr"
 Plot = "\widehat{\omega}tdrdat\widehat{\omega}"
```

```
Current = "\mathcal{D}plot\mathcal{D}"
Output = "\hat{a}log\hat{a}"
```

```
}
```
# Plot{

```
 *--Density and Currents, etc 
 eDensity hDensity 
 TotalCurrent/Vector eCurrent/Vector hCurrent/Vector 
 eMobility hMobility 
 eVelocity hVelocity 
 eQuasiFermi hQuasiFermi
```
 \*--Temperature eTemperature Temperature \* hTemperature

 \*--Fields and charges ElectricField/Vector Potential SpaceCharge

 \*--Doping Profiles Doping DonorConcentration AcceptorConcentration

 \*--Generation/Recombination SRH Band2Band \* Auger AvalancheGeneration eAvalancheGeneration hAvalancheGeneration

 \*--Driving forces eGradQuasiFermi/Vector hGradQuasiFermi/Vector eEparallel hEparallel eENormal hENormal

```
 *--Band structure/Composition 
 BandGap 
 BandGapNarrowing 
 Affinity 
 ConductionBand ValenceBand 
}
```

```
Physics {
  Recombination( 
   SRH(DopingDep) 
   Auger 
 \lambda Mobility( DopingDep HighFieldSaturation) 
  EffectiveIntrinsicDensity( OldSlotboom ) 
}
```
# Math{

 Extrapolate RelErrControl Digits=5 ErrReff(electron)= 1.0e7  $ErrReff(hole) = 1.0e7$ Iterations=20

```
 Notdamped=100
```

```
}
```

```
Solve { 
  Quasistationary ( 
   InitialStep=0.01 
  MaxStep = 0.2 MinStep = 1e-6
   Goal{ Name="gate" Voltage=1.6 } 
  ){ Coupled {Poisson Electron Hole }} 
 save(FilePrefix = "vg1")
Quasistationary ( 
   InitialStep=0.01 
  MaxStep = 0.2 MinStep = 1e-6
   Goal{ Name="gate" Voltage=2.0 } 
  ){ Coupled {Poisson Electron Hole }} 
 save(FilePrefix = "vg2")
```

```
Quasistationary ( 
   InitialStep=0.01 
  MaxStep = 0.2 MinStep = 1e-6
  Goal{ Name="gate" Voltage=2.5 }
  ){ Coupled {Poisson Electron Hole }} 
 save(FilePrefix = "vg3")
```

```
load(FilePrefix = "vg1") NewCurrent = "Curve1" 
 Quasistationary ( 
  InitialStep=0.01 
 MaxStep = 0.2 MinStep = 1e-6
 Goal{ Name="drain" Voltage=1 }
 ){ Coupled {Poisson Electron Hole} 
 } 
load(FilePrefix = "vg2") NewCurrent = "Curve2"
```

```
 Quasistationary ( 
  InitialStep=0.01 
 MaxStep = 0.2 MinStep = 1e-6
  Goal{ Name="drain" Voltage=2 } 
 ){ Coupled {Poisson Electron Hole} 
 }
```

```
load(FilePrefix = "vg3") NewCurrent = "Curve3" 
  Quasistationary ( 
   InitialStep=0.01 
  MaxStep = 0.2 MinStep = 1e-6
   Goal{ Name="drain" Voltage=3 } 
 ){ Coupled {Poisson Electron Hole} 
  } 
}
```
Розглянемо детальніше вміст файлу. Як бачите, командний файл симулятора Sentaurus Device складається з секцій. Коментарі починаються з зірочки **\*** і не беруться симулятором до уваги.

В секції **File** визначаємо вхідні та вихідні файли моделювання.

```
Вигляд секції:
  File{ 
    Grid = "NMOS msh.tdr"
    Plot = "\widehat{\omega}tdrdat\widehat{\omega}"
    Current = "\widehat{\omega}plot\widehat{\omega}"
    Output = "\hat{a}log\hat{a}"
  }
```
Параметр **Grid** дозволяє задати вхідний файл, що містить інформацію про структуру та розміри напівпровідникового пристрою, профілі легування (концентрації домішок) і сітку скінченних елементів. Цей файл ми створили на попередньому кроці, в програмі Sentaurus Structure Editor, на основі даних згенерованих в Sentaurus Process.

Параметр **Plot=** визначає вихідний файл, в який після закінчення моделювання будуть записані значення шуканих електрофізичних величин (електричного поля, потенціалу, тощо) у вузлах сітки скінченних елементів. Вміст цього файлу можна переглянути в програмі Tecplot. Фізичні величини, значення яких зберігаються в цьому файлі, визначаються в секції **Plot**. Файл має суфікс **\_des** та розширення **tdr**.

Параметр **Current=** задає вихідний файл, в який після закінчення моделювання будуть записані дані про струми, напруги і заряди на контактах напівпровідникового пристрою. На основі цих даних можна будувати вольт-амперні характеристики. Файл має суфікс **\_des** та розширення **plt**. Вміст файлу можна переглянути в програмі **Inspect** пакету Sentaurus TCAD. Фізичні величини, що будуть записані в файл, можна визначити в секції **CurrentPlot**.

Параметр **Output=** задає файл, в який будуть записані дані про хід моделювання (так звані "логи").

В секції **Electrode** необхідно визначити контакти (електроди) напівпровідникового пристрою, до яких будуть підключатися джерела струмів та напруг при моделюванні електрофізичних характеристик. На цих же електродах будуть вимірюватися струми, заряди та напруги, одержані в результаті моделювання. Електроди не перераховані в секції **Electrode** будуть проігноровані під час моделювання в Sentaurus Device.

```
Вигляд секції:
```

```
Electrode{ 
  { name="substrate" voltage=0 } 
  { name="source" voltage=0 } 
  { name="drain" voltage=0 } 
 \{ name="gate" voltage=0 \}}
```
В полі **Name** необхідно вказати ім'я контакту, створеного раніше в Sentaurus Process, або Structure Editor.

Параметр **Voltage** задає напругу на електроді в вольтах на початку симуляції, що є початковим значенням для розрахунку електрофізичних характеристик чисельними методами. Чим більше початкова напруга відрізняється від нуля, тим вища вірогідність того, що розв'язок системи диференційних рівнянь не зійдеться до рішення.

Секція **Physics** дозволяє визначати моделі фізичних процесів, що будуть використані під час моделювання електрофізичних характеристик в Sentaurus Device. Наприклад, можна задати найпростішу дрейфово-дифузійну модель руху вільних носіїв заряду, що знизить тривалість і точність моделювання. Однак, якщо визначити термодинамічну модель руху електронів та дірок, з урахуванням квантових ефектів, точність і тривалість моделювання значно зросте. Якщо певна модель (наприклад, ударної іонізації) відсутня в секції **Physics**, вона не буде враховуватись при моделюванні електрофізичних характеристик. З точки зору точності результатів моделювання ця секція є найбільш важливою. оскільки саме вибір фізичних моделей, використаних при розрахунках, визначає наскільки результати моделювання наближені до реальності.

*Вигляд секції:*

```
Physics{ 
    Recombination( 
     SRH(DopingDep) 
     Auger 
   \lambda Mobility( DopingDep HighFieldSaturation) 
   EffectiveIntrinsicDensity( OldSlotboom ) 
 } 
}
```
В секції **Physics** послідовно перераховують фізичні процеси і явища (рухливість, рекомбінація, тощо), які будуть взяті до уваги під час симуляції. Після кожного фізичного процесу/явища, в круглих скобках визначають моделі, що їх описують. Після кожної моделі в круглих скобках можна вказати деталі її реалізації.

Параметр **SRH** визначає рекомбінацію Шоклі-Ріда-Хола через домішки.. В даному випадку враховується вплив концентрацій легуючих домішок (**DopingDependence**), моделюється ефект насичення швидкості руху електронів та дірок в сильному електричному полі (**HighFieldSat**), а також враховується вплив на рухливість перпендикулярного електричного поля (**Enormal**). В круглих скобках після **DopingDependence** можна визначити модель такої залежності. Якщо модель не вказана, для кремнію по замовчуванню використовується модель **Masetti**.

Параметр **EffectiveIntrinsicDensity** дозволяє визначити моделі, що описують структуру енергетичних зон і використовуються для розрахунку концентрації власних носіїв заряду. В даному випадку моделюється явище зміни ширини забороненої зони (**BandGapNarrowing**) в залежності від концентрацій легуючих домішок з використанням моделі **OldSlotboom**.

Параметр **Recombination** використовується для визначення моделей генерації та рекомбінації вільних носіїв заряду. **SRH** визначає рекомбінацію Шоклі-Ріда-Хола через домішки. Можна додати моделювання інших видів рекомбінації (Radiative, Auger, тощо).

В секції **Math** можна задати параметри чисельного вирішення систем диференційних рівнянь.

*Вигляд секції:*

Math{ Extrapolate RelErrControl Digits=5 ErrReff(electron)= 1.0e7  $ErrReff(hole) = 1.0e7$  Iterations=20 Notdamped=100 }

При моделюванні електрофізичних характеристик, спочатку вирішуються рівняння Пуассона і рівняння неперервності для близьких до нуля напруг на електродах пристрою, заданих в секції **Electrode**. Після цього, напруги на електродах збільшуються на невелику величину, відповідно до вмісту секції **Solve** і вищезазначені диференційні рівняння заново вирішуються з урахуванням розв'язку, одержаного на попередньому кроці та нових граничних умов. Таким чином, крок за кроком, можна одержати розв'язок для будь-яких напруг на електродах. По замовчуванню, у якості початкового вирішення диференційного рівняння для нових граничних умов (наприклад. напруг на електродах), обирається розв'язок, одержаний на попередньому кроці.

Параметр **Extrapolate** секції **Math** дозволяє задати початкове вирішення диференційного рівняння для нових граничних умов, як екстраполяцію розв'язків на двох попередніх кроках. По замовчуванню екстраполяція лінійна, однак можна задати екстраполяцію більш високого порядку (квадратичну, або кубічну).

Параметр **Iterations** задає кількість ітерацій для вирішення диференційних рівнянь на кожному кроці (для певних граничних умов, наприклад, напруг на електродах). Якщо за визначену кількість ітерацій не вдається одержати розв'язок з необхідно малою похибкою, приріст напруг на електродах відносно попереднього кроку зменшується і процес повторюється.

Параметр **Method** дозволяє визначити метод вирішення систем лінійних рівнянь.

В секції **Plot** необхідно задати фізичні величини, які будуть одержані внаслідок моделювання в Sentaurus Device. Після закінчення моделювання, дані про ці фізичні величини у вузлах сітки скінченних елементів будуть збережені в файл **\*\_des.tdr**. Повний перелік фізичних величин можна переглянути в таблицях 140 і 141 (додаток F - Data and Plot Names) документу [3].

*Вигляд секції:*

Plot{ \*--Density and Currents, etc eDensity hDensity TotalCurrent/Vector eCurrent/Vector hCurrent/Vector eMobility hMobility eVelocity hVelocity eQuasiFermi hQuasiFermi

 \*--Temperature eTemperature Temperature \* hTemperature

 \*--Fields and charges ElectricField/Vector Potential SpaceCharge

 \*--Doping Profiles Doping DonorConcentration AcceptorConcentration

 \*--Generation/Recombination SRH Band2Band \* Auger AvalancheGeneration eAvalancheGeneration hAvalancheGeneration

```
 *--Band structure/Composition 
 BandGap 
 BandGapNarrowing 
 Affinity 
 ConductionBand ValenceBand
```
**}**

}

В секції Solve визначають послідовність задач, які буде виконувати TCAD для моделювання електрофізичних характеристик. В нашому прикладі, на початку моделювання, напруги на електродах дорівнюють нулю. Припустимо, в ході моделювання необхідно підняти напруги на стоці до 1 вольта. TCAD вирішує цю задачу поступовим збільшенням напруг на необхідних електродах від нуля до потрібного значення. Крок збільшення напруг TCAD визначає автоматично з урахуванням забезпечення умов, необхідних для чисельного вирішення диф. рівнянь. Якщо алгоритм вирішення диф. рівняння не сходиться до рішення, крок збільшення напруг змінюється і процес розрахунку починається заново. Одержані на кожному кроці дані записуть в файл **\*\_des.plt.** Електрофізичні характеристики, задані у секції Plot, у вузлах сітки скінченних елементів, одержані для кінцевої напруги на електродах, зберігаються в файл **\*\_des.tdr**.

*Вигляд секції:*

Solve { Quasistationary ( InitialStep=0.01  $MaxStep = 0.2$  MinStep = 1e-6 Goal{ Name="gate" Voltage=1.6 } ){ Coupled {Poisson Electron Hole }}

save(FilePrefix = " $vq1$ ")

```
Quasistationary ( 
   InitialStep=0.01 
  MaxStep = 0.2 MinStep = 1e-6
  Goal{ Name="gate" Voltage=2.0 }
  ){ Coupled {Poisson Electron Hole }}
```
# $save(FilePrefix = "vg2")$

```
Quasistationary ( 
   InitialStep=0.01 
  MaxStep = 0.2 MinStep = 1e-6
  Goal{ Name="gate" Voltage=2.5 }
  ){ Coupled {Poisson Electron Hole }} 
save(FilePrefix = "vg3")
```

```
load(FilePrefix = "vg1") NewCurrent = "Curve1"
```

```
 Quasistationary ( 
  InitialStep=0.01 
  MaxStep =0.2 MinStep = 1e-6 
  Goal{ Name="drain" Voltage=1 } 
 ){ Coupled {Poisson Electron Hole} 
 }
```

```
load(FilePrefix = "vg2") NewCurrent = "Curve2"
```

```
 Quasistationary ( 
  InitialStep=0.01 
 MaxStep = 0.2 MinStep = 1e-6
  Goal{ Name="drain" Voltage=2 } 
 ){ Coupled {Poisson Electron Hole} 
 }
```

```
load(FilePrefix = "vg3") NewCurrent = "Curve3" 
 Quasistationary (
```

```
 InitialStep=0.01 
  MaxStep = 0.2 MinStep = 1e-6
  Goal { Name="drain" Voltage=3 }
  ){ Coupled {Poisson Electron Hole} 
  } 
}
```
Ключове слово **Poisson** використовують для вирішення рівняння Пуассона при початкових напругах на електродах.

Конструкція **Coupled { Poisson Electron }** використовується з метою одержання розв'язку рівняння неперервності для електронів, з урахуванням розв'язку рівняння Пуассона, одержаного раніше.

Конструкція **Quasistationary** використовується для поступового збільшення напруг на електродах пристрою від нуля до заданого значення і запису струмів через електроди для всіх значень проміжних напруг в файл **\*\_des.plt**. **InitialStep**, **MaxStep** та **MinStep**  визначають границі кроку збільшення напруги, як добуток відповідного коефіцієнта на діапазон напруг.

Конструкція **Goal** дозволяє задати ім'я електроду та значення напруги, якого необхідно досягти на цьому електроді після закінчення симуляції. В нашому прикладі Goal { Name="gate" Voltage=0.5 } ){ Coupled { Poisson Electron } } означає, що напруга на електроді з іменем "gate" в процесі моделювання буде зростати від нуля до 0.5 вольт з кроком, який TCAD обере автоматично в межах значень MinStep та MaxStep, визначених раніше. Значення всіх проміжних струмів та напруг будуть збережені в файл **\*\_des.plt**. Для одержання струмів та напруг будуть використані розв'язки рівнянь неперервності та Пуассона.

Структура секції **Solve**, як ви могли помітити, значно складніша, ніж та, що була у попередній лабораторній роботі для випадку напівпровідникового діода. Ця складність обумовлена тим, що програма буде розраховувати одразу декілька вихідних характеристик. У перших трьох підсекціях, ви можете спостерігати, як ми піднімаємо напругу на **gate** до певного значення і записуємо результат у файл за допомогою команд **save.** В інших трьох секціях ми робимо те ж саме, тільки піднімаємо напругу на **drain**. Але перед тим, як піднімати напругу нам необхідно завантажити ті результати обчислень, що були отримані раніше. Саме це ми робимо за допомогою команди **load**. Файл для

перегляду отриманих вихідних характеристих у програмі **Inspect** створюємо за допомогою команди **NewCurrent**.

Тепер ви можете самостійно провести дослідження вихідних характеристик польового МДН транзистора. В результаті побудови графіків ви маєте отримати наступний результат:

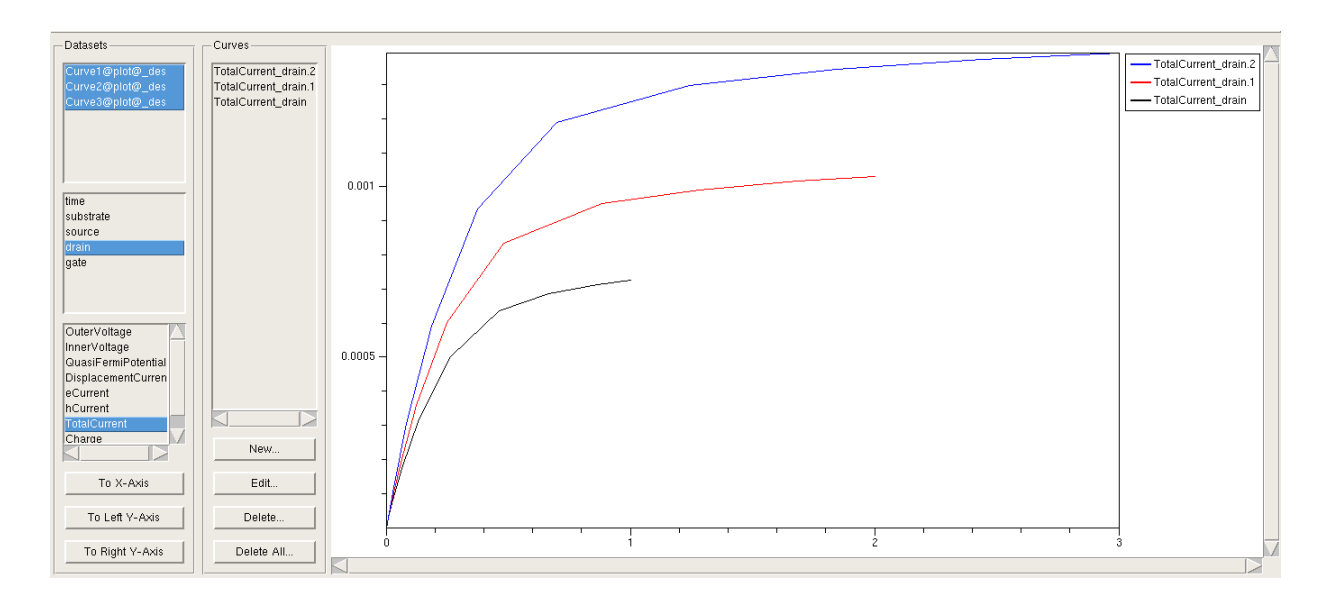

**РИСУНОК 21. СІМЕЙСТВО ВИХІДНИХ ХАРАКТЕРИСТИК.** 

Самостійно побудуйте графіки вихідних характеристик створеного вами польового транзистора з 180 нм каналом.

# **КОНТРОЛЬНІ ЗАПИТАННЯ**

- 1. Розкажіть які види польових транзисторів ви знаєте та які відмінності між ними?
- 2. Дайте визначення лінійній області та області насичення та запишіть рівняння ВАХ для них;
- 3. Поясніть,що таке вихідні та передаточні характеристики транзистора.Побудуйте графічно;
- 4. За якою формулою можна визначити Rсв, запишіть формулу та поясніть величини,що до неї входять.
- 5. Що таке генерація електронно-діркових пар та від чого і як вона залежить.Запишіть рівняння швидкості генерації та поясніть величини,що туди входять.;
- 6. Що є критерієм пробою?
- 7. Поясніть,для чого проводять 3 етапи імплантації бору;
- 8. Розкажіть як впливає товщина підзатворного діелектрика на характеристики транзистора;
- 9. Що таке LDD імплантація? Які елементи використовую для неї.
- 10. Що таке Halo імплантація? Які елементи використовую для неї.
- 11. Поясніть,що таке спейсер та його роль в структурі транзистора.
- 12. Яким чином створюються області стоку/витоку? Яку кількість домішок треба вводити?;
- 13. Що таке крутизна характеристики транзистора та як вона визначається,від чого залежить?
- 14. Запишіть формулу та покажіть на графіку як визначаєтсья крутизна характеристики транзистора;
- 15. Дайте визначення,що таке короткий канал та його недоліки
- 16. Що таке режим відсічки польового МДН транзистора з індукованим n-каналом?
- 17. Яку умову необхідно виконати, щоб між витоком і стоком польового МДН транзистора з індукованим n-каналом почав протікати струм?
- 18. Від чого залежить опір каналу польового МДН транзистора з індукованим n-каналом?
- 19. Що таке порогова напруга польового МДН транзистора з індукованим n-каналом?
- 20. Чому дорівнює струм затвору для польового МДН транзистора з індукованим nканалом?
- 21. Чому дорівнює опір каналу відкритого польового МДН транзистора?
- 22. При якій напрузі Uвс струм Ic досягає насичення і далі не збільшується?
- 23. Як можна експериментально визначити порогову напругу польового МДН транзистора з індукованим n-каналом та його коефіцієнт b в формулі залежності Iс(Uзв)?
- 24. Що таке передаточна провідність польового МДН транзистора з індукованим nканалом? По якій формулі її можна розрахувати? Як її визначити з графіку залежності Iс(Uзв)?
- 25. На прохання викладача виконайте один, або кілька етапів моделювання електрофізичних характеристик в TCAD. Це необхідно щоб пересвідчитись, що ви самостійно виконали практичну частину роботи.